## Register your product and get support at www.philips.com/welcome

BDP7500

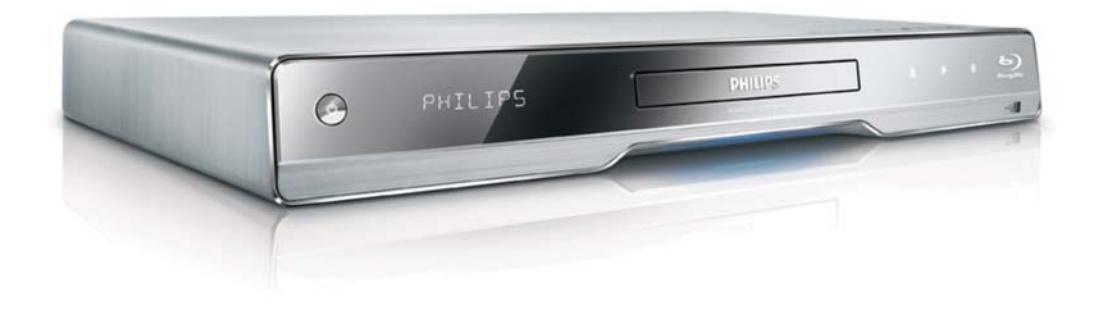

FI Käyttöopas

# **PHILIPS**

#### Important notes for users in U.K.

## Mains plug

This apparatus is fitted with an approved moulded plug. Should it become necessary to replace the main fuse, this must be replaced with a fuse of same value as indicated on the plug (example 10A).

- 1. Remove fuse cover and fuse.
- 2. The replacement fuse must comply with BS1362 and have the A.S.T.A. approval mark. If the fuse is lost, contact your dealer in order to verify the correct type.
- 3. Refit the fuse cover.

In order to maintain conformity to the EMC directive, the mains plug on this product must not be detached from the mains cord.

## Copyright in the U.K.

Recording and playback of material may require consent. See Copyright Act 1956 and The Performer's Protection Acts 1958 to 1972.

## **LASER**

## CALITION·

USE OF CONTROLS OR ADIUSTMENTS OR PERFORMANCE OF PROCEDURES OTHER THAN THOSE SPECIFIED HEREIN MAY RESULT IN HAZARDOUS RADIATION EXPOSURE.

## CAUTION:

VISIBLE AND INVISIBLE LASER RADIATION WHEN OPEN AND INTERI OCK DEFEATED. DO NOT STARE INTO BEAM.

## **I OCATION**

INSIDE. NEAR THE DECK MECHANISM.

### Italia

## DICHIAR AZIONE DI CONFORMITA?

Si dichiara che l'apparecchio BDP7500, Philips risponde alle prescrizioni dell'art. 2 comma 1 del D.M. 28 Agosto 1995 n.548. Fatto a Eindhoven

> Philips Consumer Lifestyles Philips, Glaslaan 25616 |B Eindhoven, The Netherlands

#### Norge

Typeskilt fi nnes på apparatens underside.

#### Observer: Nettbryteren er sekundert innkoplet. Den innebygde netdelen er derfor ikke frakoplet nettet så lenge apparatet er tilsluttet nettkontakten.

For å redusere faren for brann eller elektrisk støt, skal apparatet ikke utsettes for regn eller fuktighet.

## DK

Advarsel: Usynlig laserstråling ved åbning når sikkerhedsafbrydere er ude af funktion. Undgå utsættelse for stråling.

Bemærk: Netafbryderen er sekundært indkoblet og ofbryder ikke strømmen fra nettet. Den indbyggede netdel er derfor tilsluttet til lysnettet så længe netstikket sidder i stikkontakten.

## S

Klass 1 laseraparat

Varning! Om apparaten används på annat sätt än i denna bruksanvisning specifi cerats, kan användaren utsättas för osynlig laserstrålning, som överskrider gränsen för laserklass 1. Observera! Stömbrytaren är sekundärt kopplad och bryter inte strömmen från nätet. Den inbyggda nätdelen är därför ansluten till elnätet så länge stickproppen sitter i vägguttaget.

## **SF**

Luokan 1 laserlaite

Varoitus! Laitteen käyttäminen muulla kuin tässä käyttöohjeessa mainitulla tavalla saattaa altistaa käyttäjän turvallisuusluokan 1 ylittävälle näkymättömälle lasersäteilylle. Oikeus muutoksiin varataan. Laite ei saa olla alttiina tippu-ja roiskevedelle. Huom. Toiminnanvalitsin on kytketty toisiopuolelle, eikä se kytke laitetta irti sähköverkosta. Sisäänrakennettu verkko-osa on kytkettynä sähköverkkoon aina silloin, kun pistoke on pistorasiassa.

Producent zastrzega możliwość wprowadzania zmian technicznych.

## ČESKA REPUBLIKA

Výstraha! Tento přístroj pracuje s laserovým paprskem. Při nesprávné manipulaci s přístrojem (v rozporu s tímto návodem) můże dojít k nebezpečnému ozáření. Proto přístroj za chodu neotevírejte ani nesnímejte jeho kryty. Jakoukoli opravu vždy svěřte specializovanému servisu.

Nebezpečí! Při sejmutí krytů a odjištění bezpečnostních spínačů hrozí nebezpečí neviditelného laserového záření!

Chraňte se před přímým zásahem laserového paprsku.

Pokud byste z jakéhokoli důvodu přístroj demontovali, vždy neidříve vytáhněte síťovou zástrčku.

Přístroi chraňte před jakoukoli vlhkostí i před kapkami vody.

## Specifikace Laseru:

- Typ Laseru:
	- BD Laser Dioda: InGaN/AIGaN
	- DVD Laser Dioda: InGaAIP
	- CD Laser Dioda: AlGaAs
- Vlnová délka:
	- $BD: 405 + 5nm/5nm$
	- DVD: 650 +13nm/-10nm
	- CD: 790 +15nm/-15nm
- Výstupní výkon:
	- BD: Max. výkon: 20mW
	- DVD: Max. výkon: 7mW
	- $\ddot{\phantom{0}}$ CD: Max. výkon: 7mW

## Sisällysluettelo

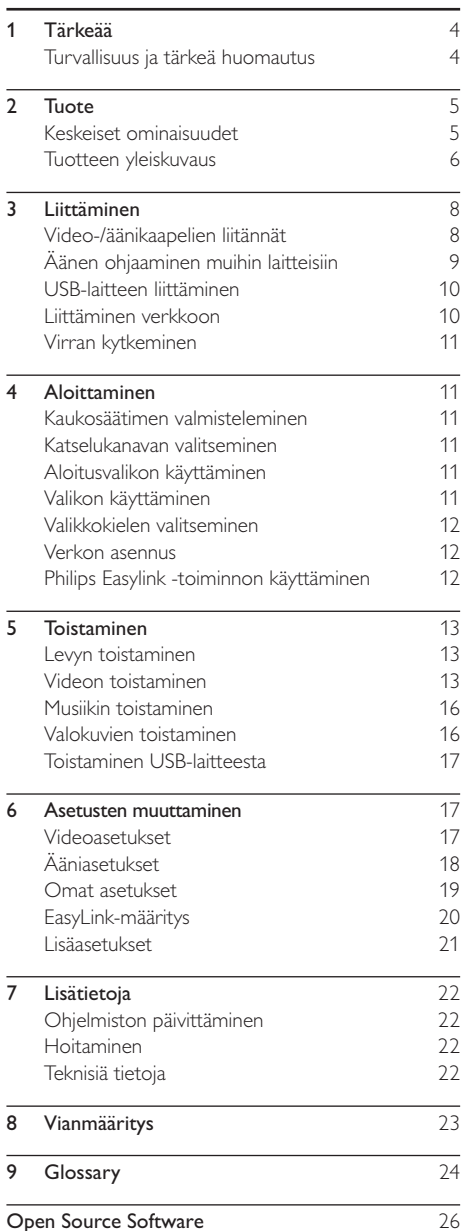

Suomi

# 1 Tärkeää

## Turvallisuus ja tärkeä huomautus

## Vakava varoitus

- Ylikuumenemisen vaara! Älä koskaan asenna tuotetta ahtaaseen tilaan. Jätä tuotteen ympärille vähintään 10 cm tilaa, jotta ilma pääsee kiertämään. Varmista, että verhot tai muut esineet eivät peitä tuotteen ilmastointiaukkoja.
- Älä pidä tuotetta, kaukosäädintä tai paristoja avotulen tai muiden lämmönlähteiden, kuten auringonvalon, läheisyydessä.
- · Käytä tuotetta ainoastaan sisällä. Pidä tuote erillään vedestä, kosteudesta ja nesteitä sisältävistä esineistä.
- Älä koskaan aseta tuotetta muiden laitteiden päälle.
- Pysy pois tuotteen läheltä ukkosmyrskyjen aikana.
- Kun järjestelmän virta katkaistaan laitteen katkaisimesta tai irrottamalla pistoke, laite on helppo ottaa uudelleen käyttöön.
- Näkyvää ja näkymätöntä lasersäteilyä, kun laite on auki. Vältä altistumista säteelle.

Tämä laite on Euroopan unionin radiohäiriöitä koskevien vaatimusten mukainen.

Tämä laite noudattaa seuraavien direktiivien ja säädösten vaatimuksia: 2004/108/EC, 2006/95/FC.

## Vanhan tuotteen sekä vanhojen akkujen ja paristojen hävittäminen

Tuotteen suunnittelussa ja valmistuksessa on käytetty laadukkaita materiaaleja ja osia, jotka voidaan kierrättää ja käyttää uudelleen.

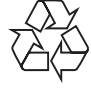

Tuotteeseen kiinnitetty yliviivatun roskakorin kuva tarkoittaa, että tuote kuuluu Euroopan parlamentin ia neuvoston direktiivin 2002/96/EY soveltamisalaan. Tutustu paikalliseen sähkö- ja elektoniikkalaitteiden keräysjärjestelmään.

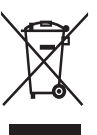

Toimi paikallisten sääntöjen mukaan äläkä hävitä vanhoja tuotteita talousjätteiden mukana. Hävittämällä vanhan tuotteen oikein voit ehkäistä mahdollisia ympäristö- ja henkilöhaittoja.

Tuotteessa on akkuja tai paristoja, ioita FU:n direktiivi 2006/66/FY koskee. Niitä ei saa hävittää tavallisen kotitalousjätteen mukana. Tutustu paikalliseen akkuien ja

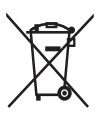

paristojen keräysjärjestelmään.Hävittämällä tuotteet oikein ehkäiset ympäristö- ja henkilöhaittoja.

## Tekijänoikeuksia koskeva huomautus

Tässä tuotteessa käytetään tekijänoikeuksia

Be responsible Respect copyrights

suojaavaa tekniikkaa, joka on suojattu tietyillä Yhdysvaltain liittohallinnon patenteilla ja muilla immateriaalioikeuksilla, joiden omistajia ovat Macrovision Corporation ja muut tahot. Tämän tekijänoikeuksia suojaavan tekniikan käyttäminen on sallittua vain Macrovision Corporationin luvalla. Tekniikka on tarkoitettu ainoastaan kotikäyttöä ja muuta rajoitettua käyttöä varten. Tekniikan valmistustavan selvittäminen ja laitteen purkaminen on kiellettvä.

## Tavaramerkki-ilmoitus

HDMI ja HDMI-logo sekä

High-Definition Multimedia

Interface ovat HDMI licensing LLC:n tavaramerkkejä tai rekisteröityjä tavaramerkkejä.

Windows Media ja Windows-logo ovat Microsoft Corporationin tavaramerkkejä tai rekisteröityjä

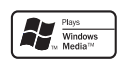

100

tavaramerkkejä Yhdysvalloissa ja/tai muissa maissa

DVD Video on DVD Format/Logo Licensing Corporationin tavaramerkki.

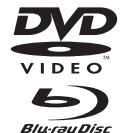

**NDOLBY TRUETE DIGITAL PLUS** 

Blu-ray Disc ja Blu-ray Disc -logo ovat tavaramerkkejä.

Dolby Laboratories on antanut luvan valmistukseen. Dolby ja kaksois-D-symboli ovat Dolby Laboratoriesin tavaramerkkejä.

## Valmistettu seuraavien

yhdysvaltalaisten patenttien 5 451 942, 5 956 674, 5 974 380, 5 978 762. 6 226 616, 6 487 535,

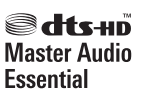

7 392 195, 7 272 567, 7 333 929, 7 212 872 ja muiden yhdysvaltalaisten ja maailmanlaajuisten voimassa ja suunnitteilla olevien patenttien mukaisesti. DTS on rekisteröity tavaramerkki ja DTS-logot, symboli, DTS-HD ja HTS-HD Master Audio | Essential ovat DTS, Inc.:n rekisteröityjä tavaramerkkejä. @ 1996-2008 DTS, Inc. Kaikki oikeudet pidätetään.

DivX, DivX Ultra Certified ja niihin liittyvät logot ovat

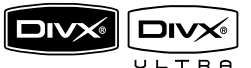

DivX, Inc.:n tavaramerkkejä, joihin on käyttölupa. Virallinen DivX® Ultra Certified -tuote.

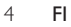

Toistaa kaikkia DivX ®-videoversioita (myös DivX ® 6). DivX®-mediatiedostojen ja DivX®mediaformaatin tehotoisto.

Toistaa DivX®-videoita, joissa on valikot, tekstitys ja ääniraidat.

lava ja muut lava-tuotemerkit ja -logot ovat Sun Microsystemsin tuotemerkkejä tai rekisteröitviä tuotemerkkeiä Yhdysvalloissa ja/tai muissa maissa.

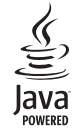

### **BONUSVIEWTM**

'BD I IVF' and 'BONUSVIFW' are trademarks of Blu-ray Disc Association.

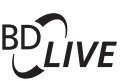

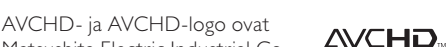

Matsushita Electric Industrial Co., Ltd:n ja Sony Corporationin tavaramerkkejä.

x.v.Colour on Sony Corporationin tavaramerkki.

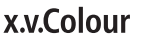

USB-IF-logot ovat Universal Serial Bus Implementers Forum, Inc.:n tavaramerkkejä.

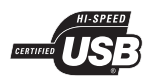

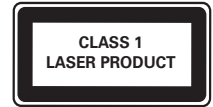

# Tuote

Onnittelut tekemäsi ostoksen johdosta ja tervetuloa Philipsin käyttäjäksi! Käytä hyväksesi Philipsin tuki ja rekisteröi tuote osoitteessa www.philips.com/ .<br>welcome.

## Keskeiset ominaisuudet

## **Philips EasyLink**

Tuote tukee Philips EasyLink -toimintoa, joka käyttää HDMI CEC (Consumer Electronics Control) -protokollaa. EasyLink-yhteensopivia laitteita, jotka on liitetty HDMI-liittimien avulla, voidaan ohiata yhdellä kaukosäätimellä.

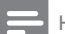

#### Huomautus

Philips ei takaa täydellistä yhteensopivuutta kaikkien HDMI CFC -laitteiden kanssa.

## Teräväpiirtoviihdettä

Katsele teräväpiirtosisältölevyjä HDTV:llä (High Definition Television). Liitä se nopealla HDMIkaapelilla (1.3 tai luokka 2). Kuvan tarkkuus voi olla jopa 1080p, nopeus 24 kuvaa/sekunti käytettäessä Progressive Scan -toimintoa.

## 71-surround-ääni

Tämä tuote tukee tarkkoja äänentoistoformaatteja. kuten Dolby Digital Plus. Dolby TrueHD sekä DTS-HD.

## BONUSVIEW/PIP (Picture-in-Picture)

Tämä on uusi BD-Video-toiminto, joka toistaa ensi- ja toissijaista videota samanaikaisesti. Lisänäkymäominaisuuksia voi toistaa Blu-raysoittimilla, joiden määritys on Final Standard Profile tai Profile 1.1.

## **BD-Live**

LAN-portin kautta voit siirtyä laitteella elokuvastudion sivustoon ja käyttää ajantasaista sisältöä (kuten tuoreita ennakkoesityksiä ja erikoisfilmejä). Voit myös ladata soittoääniä ja taustakuvia. käyttää vertaisverkkoa, osallistua tapahtumiin ja pelata.

## Parantaa vanhoien DVD-levyien kuvanlaatua

Katsele levyjä käyttämällä parasta mahdollista HDTV-kuvanlaatua. Skaalaus parantaa tavallisten DVD-levvien tarkkuuden HDMI-liitännän kautta teräväpiirtotasolle (jopa 1080p). Koska kuvassa on paljon yksityiskohtia ja se on entistä terävämpi, kuva on hyvin todentuntuinen.

## Aluekoodit

Laite toistaa levyjä, joilla on jokin seuraavista aluekoodeista.

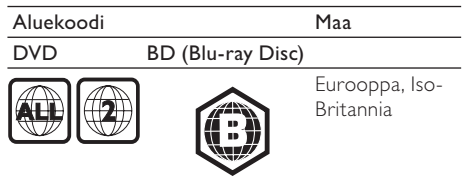

## Tuotteen yleiskuvaus

## Päälaite

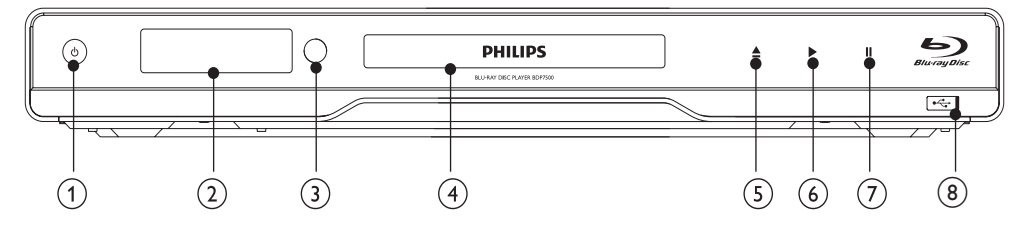

#### $\circled{1}$  $\circ$

- Laitteen virran kytkeminen tai valmiustilaan asettaminen
- Kun EasyLink on käytössä, paina painiketta vähintään kolme sekuntia, jotta kaikki liitetyt HDMI CEC -yhteensopivat laitteet siirtyvät valmiustilaan.

## (2) Näyttö

## (3) Infrapunatunnistin

- Tunnistaa kaukosäätimen signaalit. Osoita kaukosäätimellä infrapunatunnistimeen.
- (4) Levyalusta
- $(5)$   $\triangle$ 
	- Levykelkan avaaminen tai sulkeminen.  $\bullet$
- $\circ$ ×
	- $\bullet$ Toiston aloittaminen tai jatkaminen.
- $(7)$  $\blacksquare$ 
	- Toiston keskeyttäminen.  $\overline{a}$

## 8 <del>C</del>-liitäntä ja liukuva luukku

Liu'uta luukku auki ja liitä USB Flash -asema.

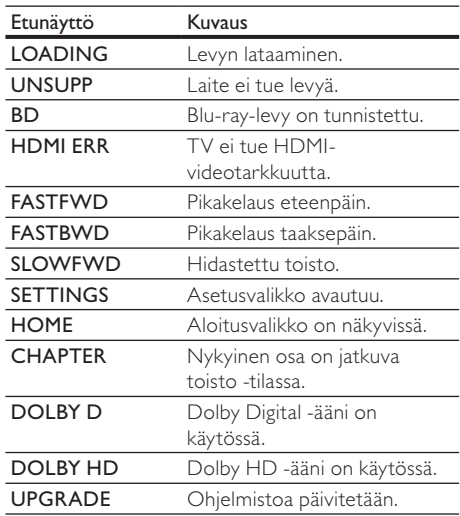

## Kaukosäädin

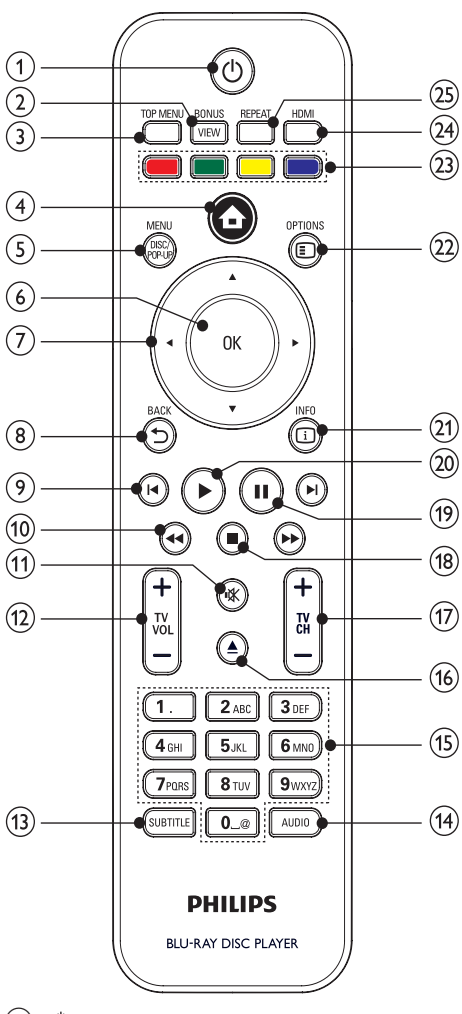

- $(1)$  $(1)$ 
	- Laitteen virran kytkeminen tai valmiustilaan asettaminen
	- Kun EasyLink on käytössä, paina painiketta vähintään kolme sekuntia, jotta kaikki liitetyt HDMI CEC -yhteensopivat laitteet siirtyvät valmiustilaan.

#### $\Omega$ **BONUSVIEW**

Ota käyttöön tai poista käytöstä toissijainen video pienessä ikkunassa toiston aikana (ainoastaan Blu-ray-levy, ioka tukee BONUSVIEW- tai Picture-In Picture-ominaisuutta).

- $\circ$ **TOP MENU** 
	- BD: päävalikon avaaminen.
	- DVD: nimikevalikon avaaminen.
- $(4)$ 合
	- Aloitusvalikon avaaminen.
- DISC MENU / POP-UP MENU  $(5)$ 
	- BD: ponnahdusvalikon avaaminen tai sulkeminen.
	- DVD: levyvalikon käyttäminen tai sulkeminen...
- OK  $\odot$ 
	- Merkinnän tai valinnan vahvistaminen.
- $\left(7\right)$  $A \nabla A$ 
	- Siirtyminen valikoissa.
- **DBACK**  $(8)$ 
	- Palaaminen edelliseen näyttövalikkoon.
- $\circ$  $\blacktriangleleft$  /  $\blacktriangleright$ 
	- Siirtyminen edelliseen tai seuraavaan nimikkeeseen, osaan tai raitaan.
- $(10)$  $44/H$ 
	- Haku eteen- ja taaksepäin.
- $(11)$ 咪
	- Äänen mykistys (vain tietyt Philips-TV:t).
- $(12)$ TV VOL +/-
	- Äänenvoimakkuuden säätö (vain tietyt Philips-TV:t).
- $\mathcal{F}$ **SUBTITLE** 
	- Tekstityskielen valitseminen levyltä.

#### $\sqrt{14}$ **AUDIO**

- Levyn äänen kielen tai kanavan valitseminen.
- $(15)$ Aakkosnumeeriset painikkeet
	- Toistettavan kohteen valitseminen.
- $(16)$  $\triangle$ 
	- Levykelkan avaaminen tai sulkeminen.
- $(17)$  $TV CH +$ 
	- TV-kanavan valitseminen (vain tietyt Philips-TV:t).
- **18** П
	- Toiston keskeyttäminen.
- $(19)$ H.
	- Toiston keskeyttäminen.
	- Siirtyminen keskeytetyssä toistossa yhden kuvan eteenpäin.
- $(20)$ 
	- Toiston aloittaminen tai jatkaminen.
- $(21)$ **CDINFO** 
	- Nykyisen tilan tai levyn tietojen näyttäminen.

## $(22)$  OPTIONS

- Nykyisen toiminnon tai valinnan asetusten avaaminen.
- (23) Väripainikkeet
	- **BD**: toimintoien tai asetusten valitseminen.
- $(24)$  HDMI
	- HDMI-lähdön videotarkkuuden valitseminen
- (25) REPEAT
	- Valitse jatkuva toisto tai satunnaistoisto.

## 3 Liittäminen

Seuraavassa esitellään laitteen käyttöön tarvittavat liitännät.

## Perusliitännät:

- Video
- Ääni
- Virta

## Valinnaiset liitännät:

- Äänen ohiaaminen muihin laitteisiin
	- Monikanavayastaanotin
	- Digitaalinen vahvistin/vastaanotin
	- Analoginen stereojärjestelmä
- USB-laite
- LAN (verkko)

## Huomautus

- Tuotteen takaosan tai pohjan tyyppikilvessä on tunnistetietoja ja jännitemerkintä.
- Varmista ennen liitäntöjen tekemistä, että kaikki laitteet on irrotettu virtalähteestä
- Monet laitteet voi liittää erityyppisten liitäntöjen kautta. Valitse sopiva liitäntä tarpeen ja saatavuuden mukaan. Tuotteen liitännöissä auttava kattava interaktiivinen opas on saatavilla osoitteesta www.connectivityguide.philips. com

## Video-/äänikaapelien liitännät

Liitä laite televisioon, kun haluat toistaa levyiä. Valitse paras videoliitäntä, jota TV tukee.

- Vaihtoehto 1: liittäminen HDMI-liitäntään (HDMI-, DVI- tai HDCP-yhteensopiya TV).
- Vaihtoehto 2: liittäminen komponenttivideoliitäntöihin (tavallinen TV tai Progressive Scan -TV).
- Vaihtoehto 3: liittäminen komposiittivideoliitäntään (tavallinen TV).

Huomautus

• Laite on liitettävä suoraan televisioon.

## Vaihtoehto 1: liittäminen HDMI-liitäntään

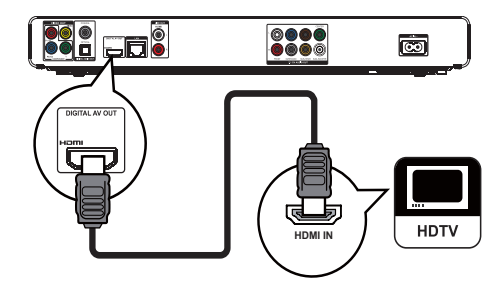

- 1 Liitä laitteen mukana toimitettu HDMI-kaapeli
	- tämän laitteen HDMI -liitäntään
	- television HDMI-liitäntään

## Vihje

- Jos TV:ssä on vain DVI-liitäntä, käytä HDMI/DVIsovitinta. Käytä äänentoistoon äänikaapelia.
- Videolähdön voi optimoida. Valitse paras TV:n tukema tarkkuus painamalla HDMI-painiketta toistuvasti.
- Philips suosittelee, että paras mahdollinen kuvan- ja äänenlaatu varmistetaan käyttämällä luokan 2 HDMIkaapelia, jota kutsutaan myös nopeaksi HDMI-kaapeliksi.
- · Blu-ray- tai DVD-levyllä olevan digitaalivideokuvan toistaminen HDMI-liitännän kautta edellyttää, että sekä laite että näyttölaite (tai AV-viritinvahvistin) tukevat HDCP (high-bandwidth digital content protection) -kopiosuojausjärjestelmää.
- Tällainen liitäntä tarjoaa parhaan kuvanlaadun.

## Vaihtoehto 2: liittäminen komponenttivideoliitäntään

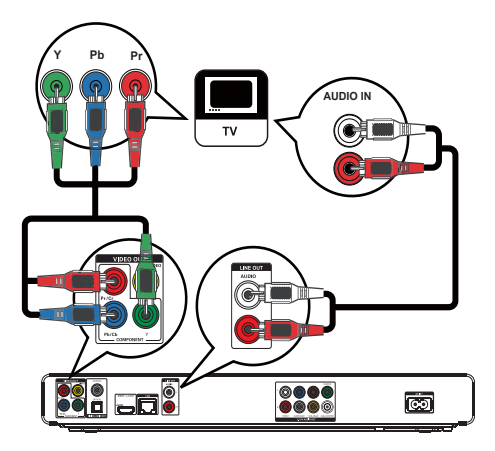

- 1 Liitä komponenttivideokaapelit (lisävaruste)
	- tämän laitteen Y Pb/Cb Pr/Cr -liitäntöihin
	- TV'n COMPONENT VIDEO muloliitäntöihin
- 2 Liitä äänikaapelit
	- tämän laitteen AUDIO L/R-LINE OUT -liitäntöihin
	- TV:n AUDIO-tuloliitäntöihin.

- TV:n komponenttivideoliitännässä voi olla merkintä Y Ph Pr tai YUV
- Tällainen liitäntä tarjoaa hyvän kuvanlaadun.

## Vaihtoehto 3: liittäminen komposiittivideoliitäntään

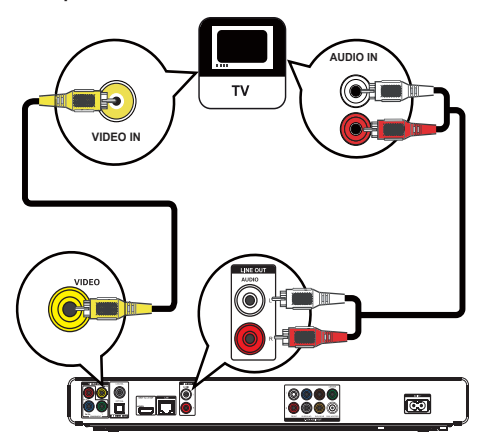

- 1 Liitä komposiittivideokaapeli
	- tämän laitteen VIDEO -liitäntään
	- TV:n VIDEO-tuloliitäntään.
- 2 Liitä äänikaapelit
	- tämän laitteen AUDIO L/R-LINE OUT Lliitäntöihin.
	- TV:n AUDIO-tuloliitäntöihin.

## Vihje

- Television videotuloliitännässä voi olla merkintä A/V IN, VIDEO IN, COMPOSITE tai BASEBAND.
- Tällainen liitäntä tarioaa vakiokuvanlaadun.

## Äänen ohjaaminen muihin laitteisiin

Voit parantaa äänenlaatua ohjaamalla laitteen äänen muihin laitteisiin.

## Monikanavaisen vastaanottimen liittäminen

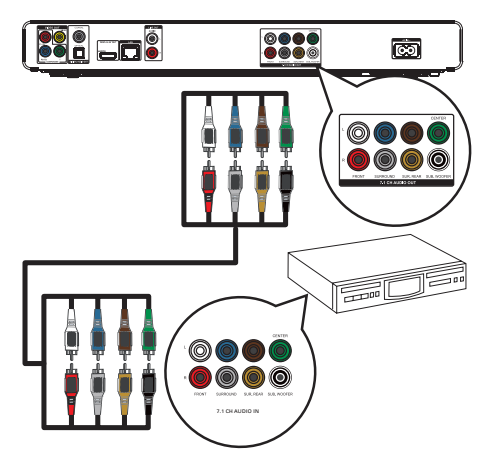

- Liitä 7.1-äänikaapelit (lisävaruste)
	- tämän laitteen 7.1 CH AUDIO OUT -liitäntöihin
	- laitteen vastaaviin AUDIOtuloliitäntöihin.

## Vihje

Kaiuttimien äänentoiston voi optimoida (katso Asetusten  $m$ äärittäminen > [[Ääniasetukset] > [Kaiuttimien määritys]

 $\ast$ Vihje

## Digitaalisen viritinvahvistimen liittäminen

## Liittäminen koaksiaaliliitäntään

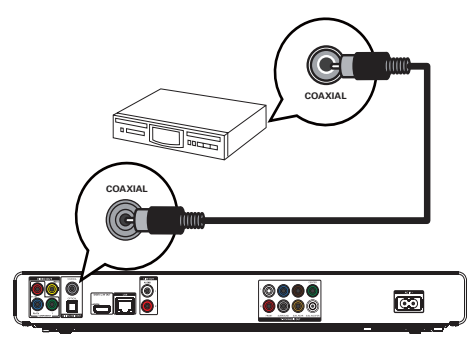

- 1 Liitä koaksiaalikaapeli (lisävaruste)
	- tämän laitteen COAXIAI -liitäntään
	- laitteen COAXIAI /DIGITAItuloliitäntään.

#### Liittäminen optiseen liitäntään

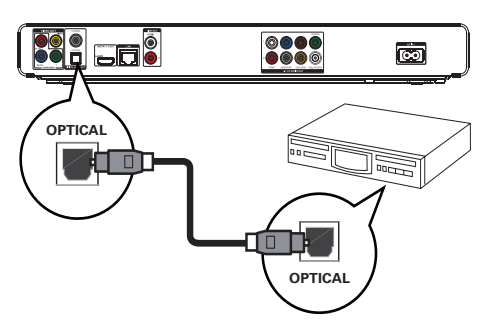

- 1 Liitä optinen kaapeli (lisävaruste)
	- tämän laitteen OPTICAL -liitäntään
	- laitteen OPTICAI /DIGITAItuloliitäntään.

## Liittäminen analogiseen stereojärjestelmään

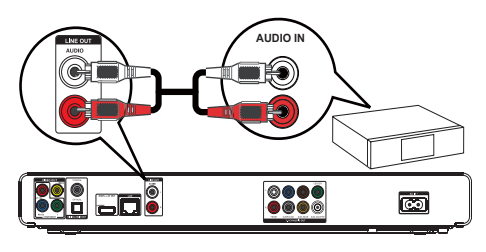

- $\mathbf{1}$ Liitä äänikaapelit
	- tämän laitteen AUDIO L/R-LINE OUT -liitäntöihin
	- laitteen AUDIO-tuloliitäntöihin.

## USB-laitteen liittäminen

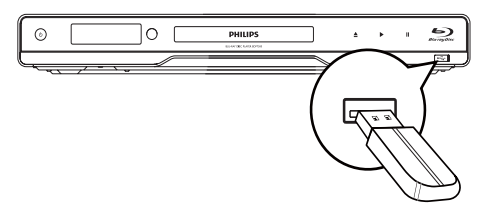

1 Liitä USB-laite tämän laitteen <<a>
(USB) -liitäntään

Huomautus

- Tämä soitin toistaa ja näyttää kyseisistä laitteista ainoastaan niihin tallennettuja MP3-, WMA-/WMV9-, DivX (Ultra)- ja |PEG-tiedostoja.
- Paina **n**.-painiketta ja toista sisältöä valitsemalla valikosta **TUSB1**
- Liitä USB-laite vain tämän laitteen <<a>-liitäntään.  $\bullet$
- · Philips ei takaa täydellistä yhteensopivuutta kaikkien USB CFC-laitteiden kanssa.

## Liittäminen verkkoon

Liittämällä tämän laitteen verkkoon voit käyttää ohjelmistopäivityksiä ja BD-Live-lisämateriaalia.

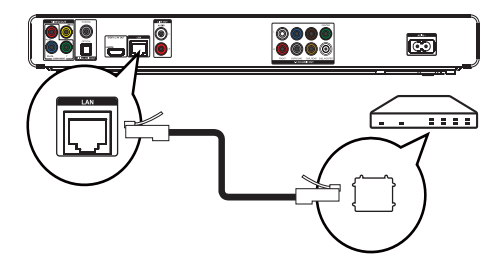

- 1 Liitä verkkokaapeli (lisävaruste)
	- tämän laitteen LAN -liitäntään
	- laajakaistamodeemin tai reitittimen LANliitäntään.

#### Huomautus

Kaikki reitittimet ja Internet-palveluntarjoajat eivät välttämättä salli ohielmistopäivitysten lataamista Philipsin sivustosta. Pyydä lisätietoja Internet-palveluntarjoajalta.

## Virran kytkeminen

#### Varoitus

- Tuotteen vahingoittumisen vaara! Varmista, että virtalähteen jännite vastaa laitteen taakse merkittyä iännitettä
- Varmista ennen verkkolaitteen virtajohdon liittämistä. että kaikki muut liitännät on tehty.

#### Huomautus

- Tyyppikilpi on laitteen takaosassa.
- Voit tuntea nipistyksen, kun kosketat tuotteen PHR HELLET PHWD ON THE PHYDROGRAPHRAD CONTRACTORS ON METALLICAL CONTRACTORS ON METALLY OF THE PHYDROGRAPHRA alumiinipinta. Siitä ei aiheudu mitään haittaa käyttäjän turvallisuudelle.
- 1 Liitä virtaiohto
	- tähän laitteeseen
	- pistorasiaan.
	- → Laite on valmis määritettäväksi käyttöön.

# 4 Aloittaminen

## Varoitus

• Muiden kuin tässä mainittujen säätimien käyttäminen tai toimintojen suorittaminen muulla kuin tässä mainituilla tavoilla voivat aiheuttaa altistumisen vaaralliselle säteilylle tai vaaran laitteen käytössä.

Noudata aina tämän luvun ohjeita järjestyksessä.

## Kaukosäätimen valmisteleminen

## Varoitus

- Räjähdysvaara! Älä altista paristoja lämmölle, auringonvalolle tai tulelle. Älä hävitä paristoja polttamalla.
- 1 Paina paristokoteloa ja liu'uta se auki (kuvan kohta 1).
- 2 Aseta kaksi AAA-paristoa kuvan mukaisesti siten, että pariston navat ovat oikein päin  $(+/-)$ .
- 3 Paina ja liu'uta paristokotelo takaisin paikalleen (kuvan kohta 3).

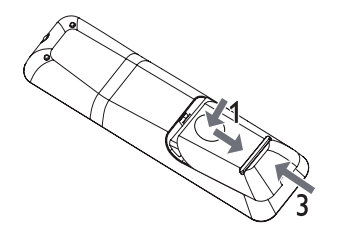

## Huomautus

- Poista paristot kaukosäätimestä, jos et aio käyttää sitä pitkään aikaan.
- Alä käytä samanaikaisesti vanhaa ja uutta paristoa tai keskenään erityyppisiä paristoja.
- Paristot ovat ongelmajätettä: toimita käytetyt paristot keräyspisteeseen.

## Katselukanavan valitseminen

- Kytke laitteeseen virta painamalla Ü-painiketta.
- 2 Kytke virta televisioon ja siirry videotulokanavalle. (Lisätietoja oikean kanavan valitsemisesta on TV:n käyttöoppaassa.)

## Aloitusvalikon käyttäminen

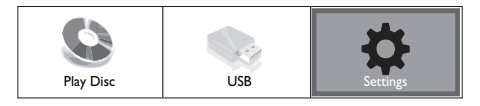

- 1 Paina  $\triangle$ 
	- Aloita levyn toisto valitsemalla [Toista].
	- Näytä USB-laitteen sisältö valitsemalla **[USB].**
	- Ayaa asetusyalikot valitsemalla [Asetukset].

## Valikon käyttäminen

Kun valikko on avautunut, voit selata sitä kaukosäätimen painikkeilla.

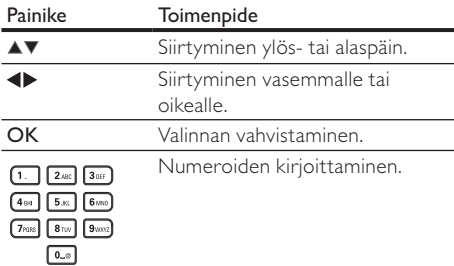

## Valikkokielen valitseminen

#### Huomautus

- los laite on liitetty HDMI CEC -yhteensopiyaan televisioon, voit ohittaa tämän vaiheen. Siinä tapauksessa se valitsee TV:n asetusta vastaavan valikkokieliasetuksen automaattisesti (jos tämä laite tukee TV:ssä asetettua kieltä)
- 1 Valitse aloitusvalikosta [Asetukset] ja paina OK-painiketta.
- 2 Valitse [Omat asetukset] ja paina sitten  $\blacktriangleright$ .
- 3 Valitse [Valikkokieli] ja paina sitten  $\blacktriangleright$ .

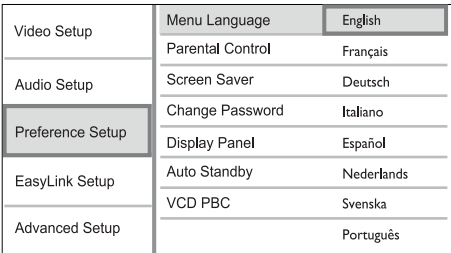

- Kieliasetukset voivat vaihdella alueen mukaan.
- 4 Valitse kieli painamalla **AV**-painikkeita ja paina OK-painiketta.

## Verkon asennus

los haluat päivittää laitteen ohjelmistoa tai käyttää joidenkin levyjen BD-Live-lisämateriaaleja, määritä verkkoyhteys.

## Huomautus

- Varmista, että verkkokaapeli on liitetty oikein ja reititin on käynnissä.
- 1 Liitä tämä laite laajakaistamodeemiin tai -reitittimeen.
- 2 Valitse aloitusvalikosta [Asetukset] ja paina OK-painiketta.
- 3 Valitse **[Lisäasetukset]** ia paina sitten  $\blacktriangleright$ .
- 4 Valitse  $[Verkko]$  ja paina sitten OK.<br>5 Valitse valikossa  $[Sour]$  ja paina sitte
- Valitse valikossa [Seur] ja paina sitten OKpainiketta.
	- → Laite tarkistaa, onko sillä yhteyttä verkkoon.
	- $\rightarrow$  los yhteystesti epäonnistuu. muodosta verkkoyhteys uudelleen valitsemalla [Yritä] uudelleen] ja painamalla OK-painiketta.
- 6 Yhteyden muodostuttua IP-osoite haetaan automaattisesti.
	- los IP-osoitetta ei saada, vritä saada IP-osoite uudelleen valitsemalla **[Yritä**] uudelleen] ja painamalla OK-painiketta.
- 7 Sulie valitsemalla valikosta **[Lopeta]** ia painamalla OK-painiketta.

Huomautus

- Laite ei tue ristiinkytkentäkaapelin automaattista tunnistusta
- · BD-Live-sisällön lataaminen internetistä voi kestää jonkin aikaa tiedostokoon ja internet-yhteysnopeuden mukaan.

## Philips Easylink -toiminnon käyttäminen

Laite tukee Philips EasyLink -toimintoa, joka käyttää HDMI CEC (Consumer Electronics Control) -protokollaa. Voit ohjata yhdellä kaukosäätimellä HDMI-liitäntöjen kautta liitettyjä EasyLinkyhteensopivia laitteita.

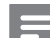

#### Huomautus

- Jotta EasyLink-toiminto voidaan ottaa käyttöön, HDMI CEC -toiminnot on otettava käyttöön TV:ssä ja siihen liitetyissä laitteissa. Lisätietoja on TV:n ja laitteiden käyttöoppaissa.

## Toisto yhdellä painikkeella

- Kytke laitteeseen virta painamalla STANDBY **O**-painiketta.
	- → TV (ios se tukee toistoa yhdellä painikkeella)
	- käynnistyy automaattisesti ja siirtyy oikealle videotulokanavalle.
	- $\rightarrow$  los laitteessa on levy, sen toisto alkaa automaattisesti.

## Valmiustila yhdellä painikkeella

- Paina STANDBY ®-painiketta yli 3 sekuntia.
	- → Kaikki liitetyt laitteet (jos ne tukevat toistoa vhdellä painikkeella) siirtyvät automaattisesti valmiustilaan.

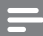

#### Huomautus

• Philips ei takaa 100-prosenttista yhteensopivuutta kaikkien HDMI CEC -laitteiden kanssa.

# 5 Toistaminen

## Levyn toistaminen

## Varoitus

- Älä aseta levykelkkaan muita esineitä kuin levyjä.
- Älä kosketa levykelkan sisäistä optista linssiä.
- 1 Avaa levykelkka painamalla **A**-painiketta.<br>2 Aseta levy soittimeen tekstipuoli ylöspä
- Aseta levy soittimeen tekstipuoli ylöspäin.
- 3 Sulje levykelkka ja aloita levyn toisto painamalla **A**-painiketta.
	- Aloita levyn katseleminen valitsemalla laitteen mukainen TV-katselukanava.
	- Lopeta toisto painamalla **L**-painiketta.

## Huomautus

- Tarkista laitteen tukemat levytyypit (katso kohtaa Tekniset tiedot > Toistettava media).
- Jos salasanan kirjoitusvalikko avautuu, lukitun tai rajoitetun levyn toisto edellyttää salasanan antamista (katso Asetusten määrittäminen > Omat asetukset > [Lapsilukko]).
- · Jos keskeytät tai lopetat levyn toiston, näytönsäästäjä käynnistyy 10 minuutin kuluttua. Voit sulkea näytönsäästäjän painamalla jotain painiketta.
- · Jos levyn toiston keskeyttämisen jälkeen mitään painiketta ei paineta 30 minuutin kuluessa, laite siirtyy automaattisesti valmiustilaan.

## Levyn sisällön rakenne

Levyn sisällön rakenne on tavallisesti jaettu seuraavalla tavalla.

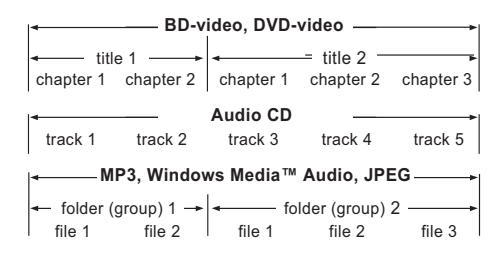

- [title/chapter] (nimike/osa) viittaa BD/DVDlevyn sisältöön.
- [track] (raita) viittaa ääni-CD-levyn sisältöön.
- [folder/file] (kansio/tiedosto) viittaa MP3/ WMA/IPEG-muotoisen levyn sisältöön.

## Videon toistaminen

## Videotoiston hallinta

- 1 Nimikkeen toistaminen
- 2 Toistoa hallitaan kaukosäätimellä.

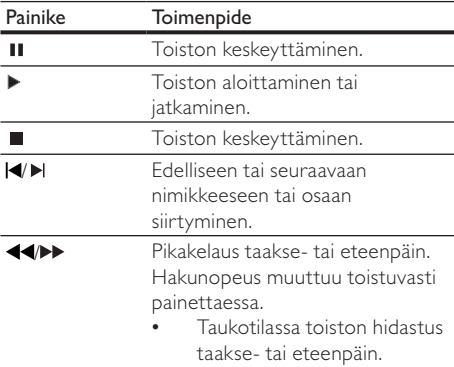

#### Huomautus

lava-sovelluksia sisältävillä BD-levyillä toiston jatkaminen AL OPDISTUL

## Videotoiston muuttaminen

- 1 Nimikkeen toistaminen
- 2 Muuta toistoa kaukosäätimellä.

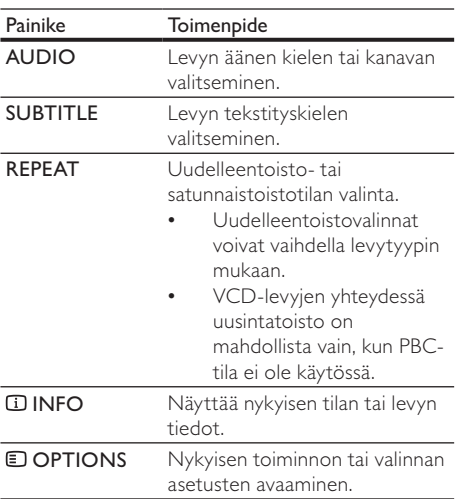

## Painike Toimenpide

BONUSVIEW Ota käyttöön tai poista käytöstä toissijainen video pienessä ikkunassa toiston aikana (ainoastaan BD-video, ioka tukee BONUSVIEWtai Picture-In Pictureominaisuutta).

### Huomautus

Kaikki toiminnot eivät ehkä toimi kaikkien levyjen yhteydessä. Lisätietoja saat levyn mukana toimitetuista materiaaleista.

## Näyttövalikko

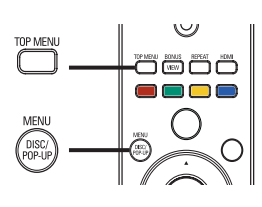

## BD-videolevy

- TOP MENU lopettaa levyn toiston ja näyttää levyvalikon. Ominaisuus on levykohtainen.
- POP-UP MENU avaa BD-videolevyn valikon keskeyttämättä levyn toistoa.

## DVD-videolevy

- TOP MENU levyn päävalikon avaaminen.
- DISC MENU näyttää levyn tiedot ja sen käytettävissä olevat toiminnot.

## VCD/SVCD/DivX-levy:

DISC MENU näyttää levyn sisällön.

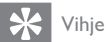

los PBC-asetus ei ole käytössä, VCD/SVCD ohittaa ,<br>valikon ja aloittaa toiston ensimmäisestä nimikkeestä. Voit näyttää valikon ennen toistoa ottamalla käyttöön PBC-asetuksen (katso Asetusten määrittäminen - [Omat asetukset]  $>$  [VCD PBC]).

## Nimikkeen/osan valitseminen

- 1 Paina toiston aikana **D**OPTIONS-painiketta. → Toistoasetusvalikko avautuu.
- 2 Valitse valikossa [Nimike] tai [Kappale] ja paina sitten OK-painiketta.
- 3 Valitse nimikkeen tai osan numero ja paina OK-painiketta.

## Siirtyminen toistettaessa tiettyyn kohtaan

- 1 Paina toiston aikana **D** OPTIONS-painiketta.  $\rightarrow$  Toistoasetusvalikko avautuu.
- 2 Valitse valikossa  $\Delta$ I Aikahakul ja paina sitten OKpainiketta.
- 3 Valitse selauspainikkeilla  $($ haluat siirtyä, ja paina OK-painiketta.

## Lähentäminen ja loitontaminen

- 1 Paina toiston aikana **D OPTIONS**-painiketta. **W** Toistoasetusvalikko avautuu.
- 2 Valitse valikossa [Zoom] ja paina sitten OKpainiketta.
- 3 Valitse selauspainikkeilla  $(4)$ zoomauskerroin ja paina sitten OK-painiketta.
- 4 Panoroi suurennettua kuvaa selauspainikkeilla.
	- los haluat sulkea zoomaustilan, avaa zoomauskerroinpalkki painamalla  $\blacktriangle$ BACK-tai OK-painiketta ja paina selauspainikkeita (<**I**) toistuvasti, kunnes zoomauskerroin [x1] on valittu.

## Tietyn osan uusintatoisto

- Paina toiston aikana **DOPTIONS**-painiketta. → Toistoasetusvalikko avautuu.
- 2 Valitse valikossa **[Toista A-B]** ja määritä aloituskohta painamalla OK-painiketta.
- 3 Etsi haluamasi lopetuspiste ja määritä se painamalla OK-painiketta.
	- $\rightarrow$  Uusintatoisto alkaa.
	- Voit sulkea uusintatoistotilan painamalla **OPTIONS-**painiketta, valitsemalla [Toista A-B] ja painamalla OK-painiketta.

#### Huomautus

• Jakson merkitseminen uusintatoistettavaksi on mahdollista ainoastaan raidan tai nimikkeen sisällä.

## Videon katselukulman vaihtaminen

- 1 Paina toiston aikana **D OPTIONS**-painiketta. → Toistoasetusvalikko avautuu.
- 2 Valitse valikossa **[Kulmaluettelo]** ja paina sitten  $\rho$ -painiketta.
- 3 Valitse katselukulma ja paina OK-painiketta. Toistoa jatketaan valitusta kuvakulmasta.

#### Huomautus

Koskee ainoastaan niitä levyjä, joiden kohtausten kuvakulmia voi vaihtaa.

## Tekstityksen siirto

Tämä toiminto on käytettävissä vain, jos olet asettanut [TV-ruutu]-asetukseksi [Cinema 21:9] (katso Asetusten määrittäminen > Videoasetukset).

- 1 During play, press **DOPTIONS**. → Toistoasetusvalikko avautuu.
- $\mathcal{P}$ Valitse valikosta [Tekstityskieli] > [Siirrä tekstitys] ja paina >-painiketta.
- 3 Siirrä tekstitys painamalla selauspainikkeita (AV) ja paina OK-painiketta.

## Vihje

- Voit käyttää tekstisyksen siirtotoimintoa painamalla kaukosäätimen SUBTITLE-painiketta.
- $\overline{\phantom{a}}$ Tekstityksen siirtoa DivX-videossa, jossa on ulkoinen tekstitys.
- Tekstityksensiirtoasetusta ei tallenneta muistiin, kun levy poistetaan.

## **BD-video-toisto**

Blu-ray-videon kapasiteetti on tavallista suurempi, ja se tukee esimerkiksi teräväpiirtovideoita, monikanavaista surround-ääntä ja vuorovaikutteisia valikkoja.

- 1 Aseta soittimeen BD-videolevy.
- $\mathcal{D}$ Paina **f**-painiketta, valitse [Toista] ja paina sitten OK-painiketta.
- 3 Toisto alkaa automaattisesti. Voit aloittaa toiston myös valitsemalla toistovaihtoehdon valikosta ja painamalla OK-painiketta.
	- Toiston aikana voit näyttää levyn lisätiedot, ominaisuudet tai muun sisällön painamalla TOP MENU -painiketta.
	- Toiston aikana voit avata levyvalikon keskeyttämättä toistoa painamalla POP-**UP MENU** -painiketta.

## **BONUSVIEW**

(Ainoastaan levy, joka tukee BONUSVIEW- tai Picture-in Picture-ominaisuutta) Voit näyttää lisäsisältöä (kuten kommentteja) heti ruudussa näkyvässä pienessä ikkunassa.

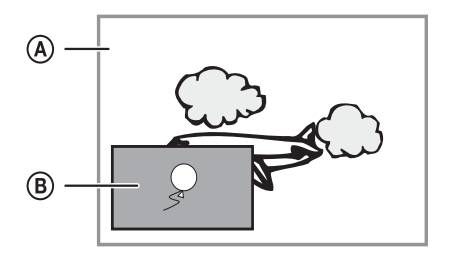

- (A) Ensisijainen videokuva
- (B) Toissilainen videokuva
- $\mathbf{1}$ Voit ottaa toissijaisen videoikkunan käyttöön painamalla **BONUSVIEW-painiketta**.
- $\mathcal{D}$ Paina ELOPTIONS → Toistoasetusvalikko avautuu.
- 3 Valitse valikossa [2. äänen kieli] tai [2. tekstityskieli] ja paina sitten >-painiketta.
- $\overline{4}$ Valitse toistettava kieli ja paina OK-painiketta.

## **BD-LIVE**

(Ainoastaan levy, joka tukee BD-Livelisämateriaalia.)

Laitteen kiintolevylle tai liitettyyn USBtallennuslaitteeseen voi ladata lisäsisältöä, kuten elokuvatrailereita ja tekstityksiä. Erikoisvideotietoja voi toistaa lataamisen aikana.

BD-Live-toimintoa tukevan levyn toiston aikana levyn tunnukset saatetaan lähettää sisällöntarjoajalle internetin kautta. Käytettävissä olevat palvelut ja toiminnot vaihtelevat levyn mukaan.

## DivX®-videon toistaminen

DivX-video on digitaalinen mediatiedostomuoto, joka säilyttää alkuperäisen kuvan laadukkuuden. vaikka pakkausaste on suuri. Tämä DivX®sertifioitu laite toistaa DivX-videoita.

- 1 Aseta laitteeseen levy tai liitä USB-laite, joka sisältää DivX-videoita.
- $\mathcal{D}$ Paina **C**-painiketta, valitse **[Toista]** tai **[USB]** ia paina sitten OK-painiketta.
	- Sisältövalikko avautuu.
- 3 Valitse videokansio ja paina OK-painiketta.
- $\overline{\mathbf{4}}$ Valitse toistettava tiedosto ja paina OKpainiketta.
- 5 Toistoa hallitaan kaukosäätimellä

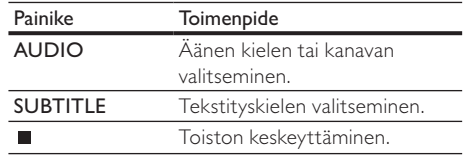

#### Huomautus

- Voit toistaa ainoastaan DivX-videoita, jotka on vuokrattu tai ostettu tämän laitteen DivX-rekisteröintikoodilla (katso kohtaa Asetusten määrittäminen - [Lisäasetukset] > [DivX® VOD Code]).
- Voit toistaa enintään 4 Gt:n kokoisia DivXvideotiedostoja.
- Laite voi näyttää tekstityksessä enintään 45 merkkiä.

FI

## Musiikin toistaminen

## Raidan hallinta

- 1 Toista raita.
- 2 Toistoa hallitaan kaukosäätimellä.

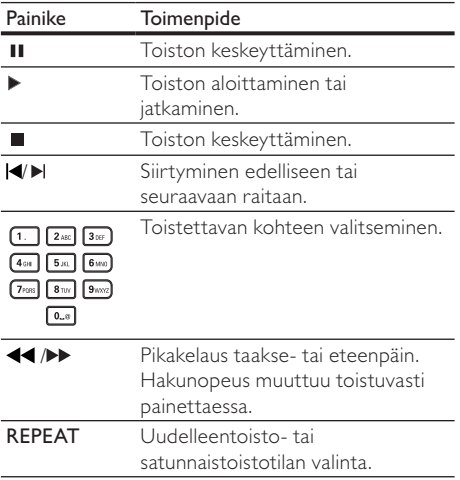

## MP3/WMA-musiikin toisto

MP3/WMA on äänitiedostoien pakkausmuoto (tiedostotunniste on .mp3 tai .wma).

- 1 Aseta levykelkkaan levy tai liitä USB-laite, joka sisältää MP3/WMA-musiikkia.
- 2 Paina  $\triangle$ -painiketta, valitse [Toista] tai [USB] ja paina sitten OK-painiketta.  $\rightarrow$  Sisältövalikko avautuu.
- 3 Valitse musiikkikansio ja paina OK-painiketta.
- 4 Valitse toistettava tiedosto ja paina OKpainiketta.
	- Palaa päävalikkoon **5 BACK**painikkeella.

## Huomautus

- -los levyllä on useita istuntoja, vain ensimmäinen istunto toistetaan.
- DRM-suojattua WMA-tiedostoa ei voi toistaa tällä laitteella
- Tämä laite ei tue MP3PRO-äänimuotoa.
- -los MP3-raidan nimessä (ID3) tai albumin nimessä on erikoismerkkejä, ne eivät ehkä näy oikein, koska niitä ei tueta.
- Laite ei näytä eikä toista laitteen rajoituksen ylittäviä kansioita eikä tiedostoja.

## Valokuvien toistaminen

## Valokuvien toistaminen diaesityksenä

Soittimella voi toistaa IPEG-valokuvia (tiedostotunniste on .jpeg tai .jpg).<br>1 Aseta laitteeseen levy tai liitä

- Aseta laitteeseen levy tai liitä USB-laite, joka sisältää IPEG-valokuvia.
- 2 Paina  $\triangle$ -painiketta, valitse [Toista] tai [USB] ja paina sitten OK-painiketta.  $\rightarrow$  Sisältövalikko avautuu.
- 3 Valitse valokuvakansio ja avaa se OK-painikkeella.
	- Valitse valokuva selauspainikkeilla.
	- Voit suurentaa valitun valokuvan ja käynnistää diaesityksen painamalla OKpainiketta.
- 4 Aloita diaesityksen toisto OK-painikkeella.

## Huomautus

- Jos yhdellä levyllä on paljon kappaleita tai valokuvia, levyn sisällön näyttäminen TV:ssä saattaa kestää tavallista kauemmin
- Tällä laitteella voi näyttää vain digikameralla otettuja, JPEG-EXIF-muotoisia kuvia. Lähes kaikki digikamerat käyttävät tätä tiedostomuotoa. Tällä soittimella ei voi näyttää Motion JPEG -kuvia tai kuvia, jotka ovat jossain muussa kuin JPEGmuodossa, tai kuvia, joihin on liitetty äänileikkeitä.
- Laite ei näytä eikä toista laitteen raioituksen ylittäviä kansioita eikä tiedostoja.

## Valokuvatoiston hallinta

- 1 Toista diaesitys.
- 2 Toistoa hallitaan kaukosäätimellä.

#### Painike Toimenpide

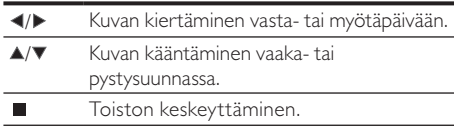

Huomautus

• Kaikki toiminnot eivät ehkä toimi kaikkien levyjen tai tiedostojen yhteydessä.

## Diaesityksen nopeuden ja animoinnin asettaminen

- 1 Paina toiston aikana **DOPTIONS**-painiketta.  $\rightarrow$  Toistoasetusvalikko avautuu.
- 2 Valitse valikossa **[Dian kesto]** ia paina sitten OK-painiketta.
- 3 Valitse kesto ja paina OK-painiketta.<br>4 Valitse valikossa **[Dian animointi]** ja r
- Valitse valikossa [Dian animointi] ja paina sitten OK-painiketta.
- 5 Valitse animointitehoste ja paina OK-painiketta.

## Musiikkidiaesityksen toistaminen

Luo musiikkidiaesitys, jossa toistetaan MP3/ WMA-musiikkitiedostoja ja JPEG-kuvatiedostoja samanaikaisesti.

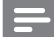

#### Huomautus

- MP3/WMA- ja IPEG-tiedostojen on oltava samalla levyllä tai samassa USB-laitteessa
- 1 Toista MP3/WMA-musiikkia.<br>2 Palaa päävalikkoon painamall
- **Palaa päävalikkoon painamalla 5 BACK**painiketta.
- 3 Siirry haluamaasi valokuvakansioon ja aloita diaesitys painamalla OK-painiketta.
	- $\rightarrow$  Diaesitys alkaa ja jatkuu kuvakansion loppuun asti.
	- $\rightarrow$  Äänen toisto jatkuu, kunnes levy loppuu.
	- Lopeta diaesityksen toisto painamalla -painiketta.
	- Lopeta musiikin toisto painamalla -painiketta uudelleen.

## Toistaminen USB-laitteesta

Voit toistaa tai tarkastella MP3- WMA/WMV- DivX (Ultra)- ja JPEG-tiedostoja seuraavista USB-laitteista:

- Flash-asemat
- muistikortinlukijat
- kiintolevy (vaatii ulkoisen virtalähteen)

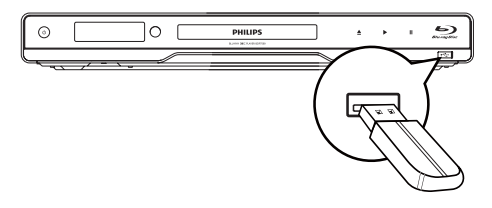

- 1 Liitä USB-laite <<a>
CHE: USB-laite<br/>
Liitäntään.
- 2 Paina **f-**painiketta, valitse **[USB]** ja paina sitten OK-painiketta.
	- → Sisältövalikko avautuu.
- 3 Valitse toistettava tiedosto ja paina OKpainiketta.
	- → Toisto alkaa (katso Musiikin toistaminen, Valokuvien toistaminen ja Videon toistaminen).
	- Voit lopettaa toiston painamalla -painiketta tai irrottamalla USB-laitteen.

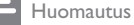

- los laite ei sovi USB-liitäntään, liitä se USB-iatkokaapelilla.
- NTFS (New Technology File System) -tietomuotoa ei tueta. • Philins ei takaa täydellistä yhteensonivuutta kaikkien USB  $CFC$ -laitteiden kanssa

## 6 Asetusten muuttaminen

## Huomautus

· Jos asetusvaihtoehto näkyy harmaana, asetusta ei voi vaihtaa nykyisessä tilassa.

## Videoasetukset

- 1 Paina  $\triangle$
- 2 Valitse [Asetukset] ja paina sitten OK.<br>3 Valitse [Videoaset ] ja paina sitten  $\blacktriangleright$ 
	- Valitse [Videoaset.] ja paina sitten ▶.

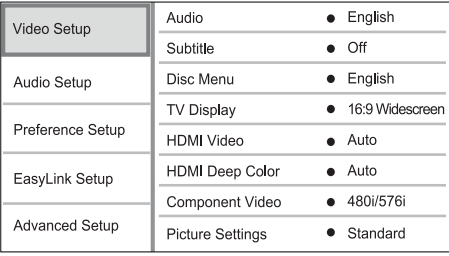

- 4 Valitse jokin vaihtoehto ja paina  $OK$ -painiketta.<br>5 Valitse asetus ja paina  $OK$ -painiketta
- Valitse asetus ja paina OK-painiketta.
	- Palaa edelliseen valikkoon **5 BACK**painikkeella.
	- Poistu valikosta painamalla **4**-painiketta.

#### [Ääni]

Valitse levyn toistamisessa käytettävän äänen kieli.

#### [Tekstitys]

Valitse levyn toistamisessa käytettävän tekstityksen kieli.

#### [Levyvalikko]

Valitse levyvalikon kieli.

Huomautus

- · Jos valitsemasi kieli ei ole käytettävissä levyllä, laite käyttää levyn oletuskieltä.
- Joissakin levyissä tekstityksen tai äänen kielen voi vaihtaa vain levyvalikossa.

## [TV-ruutu]

Valitse näyttömuoto:

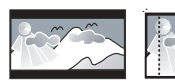

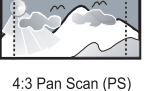

4:3 Letter Box (LB)

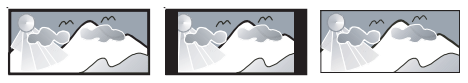

16:9

16:9 (Wide Screen)

Cinema 21:9

- $[4:3$  Letterbox $] 4:3$ -TV: laajakuva ja mustat palkit kuvan ylä- ja alareunassa.
- [4:3 Panscan]  $-4:3$ -TV: täyskorkuinen kuva, jonka reunat on rajattu.
- [16:9 laajakulma] laajakuvatelevisiolle (kuvasuhde 16:9).
- $[16:9] 16:9-TV: 4:3$ -levyn toistaminen 4:3kuvasuhteella. Kuvaruudun vasemmalla ja oikealla reunalla näkyvät mustat palkit.
- **[Cinema 21:9]** laajakuvatelevisio: kuvasuhde 21:9, poista mustat palkit kuvaruudun ala- ja vläreunasta.

## Huomautus

- Jos levy ei tue [4:3 Panscan]-vaihtoehtoa, kuvasuhde on [4:3 Letterbox].
- Ohjetekstin näyttö on käytettävissä kaikissa muissa tiloissa kuin [Cinema 21:9] -tilassa.
- Tekstityksensiirtotoiminto on käytössä vain **[Cinema** 21:9] -tilassa.
- Lisätietoja, Philips Cinema 21:9 -TV:n parhaista katseluasetuksista on TV:n käyttöoppaassa

## [HDMI-video]

Valitse HDMI-videolähtötarkkuus, joka vastaa TV:n näyttöominaisuuksia.

- **[Auto]** havaitsee ia valitsee parhaan tuetun videotarkkuuden automaattisesti.
- [Alkuperäinen] valitsee alkuperäisen videotarkkuuden.
- [480i/576i], [480p/576p], [720p], [1080i],  $[1080p]$ ,  $[1080p/24Hz]$  - valitsee TV:n tukeman parhaan videotarkkuuden. Lisätietoja on TV:n käyttöoppaassa.

#### Huomautus

• Jos TV ei tue asetusta, kuvaruutu on tyhjä. Odota automaattista palautusta 10 sekuntia tai paina HDMIpainiketta toistuvasti, kunnes kuva palautuu.

## [HDMI Deep Color]

Tämä ominaisuus on käytettävissä ainoastaan silloin, kun näyttölaite tukee deep colour -ominaisuutta ja on liitetty soittimeen HDMI-kaapelilla.

- [Auto] valitsemalla tämän voit nauttia yli miljardista värisävystä Deep Color -TV:ssä
- [Pois] käytetään tavallisia 8-bittisiä värejä

## [Komponenttivideo]

Huomautus

Valitse komponenttivideon lähtötarkkuus, joka vastaa TV:n näyttöominaisuuksia.

 [480i/576i], [480p/576p], [720p], [1080i], , - valitse TV:n tukema paras videotarkkuus. Lisätietoja on TV:n käyttöoppaassa.

- los TV ei tue asetusta, kuvaruutu on tyhiä. Odota automaattista palautusta 10 sekuntia.
- Kopiosuojattujen DVD-levyjen tarkkuus voi olla 480p/576p tai 480i/576i.

## [Kuva-asetukset]

Valitse esimääritetyt kuvan väriasetukset.

- [Vakio] alkuperäinen väriasetus.
- [Eloisa] kirkas väriasetus.
- **[Kylmä]** pehmeä värjasetus.
- **[Toiminta]** Terävä väriasetus. Se parantaa tummien alueiden tarkkuutta. Ihanteellinen toimintaelokuviin.
- [Animaatio] Kontrastiväriasetus. Soveltuu erityisesti animaatioihin.

## [Mustan taso]

Parantaa mustan kontrastia.

- [Normaali] normaali mustan taso.
- [Optimoi] parannettu mustan taso.

## Ääniasetukset

- 1 Paina  $\triangle$
- 2 Valitse [Asetukset] ja paina sitten OK.
- 3 Valitse  $\tilde{A}$ äniasetukset $\tilde{A}$  ja paina sitten  $\blacktriangleright$ .

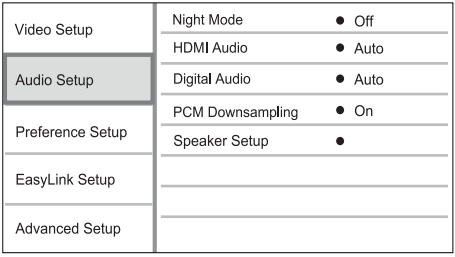

4 Valitse jokin vaihtoehto ja paina OK-painiketta.

- 5 Valitse asetus ja paina OK-painiketta.
	- Palaa edelliseen valikkoon DBACKpainikkeella.
	- Poistu valikosta painamalla **fa**-painiketta.

## **[Yökuuntelu]**

Vähennä kovien äänten voimakkuutta ja lisää hiljaisten äänten voimakkuutta, jotta voit toistaa levyä hiliaisella äänenvoimakkuudella häiritsemättä muita.

- [Auto] käytetään raitoihin, joissa on Dolby True HD -ääni.
- **[On]** hiliaiseen vökatseluun.
- [Ei] surround-äänen koko dynamiikka.

## Huomautus

Koskee ainoastaan Dolby-koodattuja DVD- tai BDvideo-levyjä.

## [HDMI-ääni]

Valitse HDMI-äänilähtö, kun laite liitetään TV-/ äänilaitteeseen HDMI-kaapelilla.

- [Bittivirta] valitse paras HD-äänikokemus (vain HD-yhteensopiva vastaanotin).
- [Auto] havaitsee ja valitsee parhaan tuetun äänimuodon automaattisesti.

## [Digitaalinen ääni]

DIGITAL OUT -liitännän äänilähdön muodon (koaksiaalinen/optinen) valitseminen.

- [Auto] havaitsee ja valitsee parhaan tuetun ääniformaatin automaattisesti.
- **IPCMI** äänilaite ei tue monikanavaisuutta. Ääni muunnetaan kaksikanavaiseksi.
- [Bittivirta] valitsemalla tämän voit nauttia Dolby- tai DTS-äänestä (BD-Videon erikoisäänitehoste ei ole käytössä).

- · Varmista, että levy ja liitetty äänilaite (vahvistin/ vastaanotin) tukee äänimuotoa.
- Kun [Bittivirta] on vallittu, interaktiiviset äänet, kuten painikeäänet, on mykistetty.

## **IPCM-** näytel

Huomautus

Määritä PCM-äänilähtö näytteenoton DIGITAL OUT -liitännästä (koaksiaalinen/optinen).

- **[Päälle]** PCM-äänen alinäytteistystaajuus 48 kHz.
- [Pois] jos BD- tai DVD-levy on tallennettu LPCM-formaatissa ilman kopiosuojausta, kaksikanavaiset äänisignaalit, joiden taajuus on korkeintaan 96 kHz. lähetetään muuntamattomina LPCM-signaaleina.

## [Kaiuttimien määritys]

Optimoi surround-äänen liitetylle kaiutinjärjestelmälle.

- [Kaiuttimien määr.] Aktivoi kaiuttimien ja subwooferin testiäänen.
- [Kaiutinten etäisyys] Jos kaiuttimet ja subwoofer sijoitetaan lähemmäs kuuntelupaikkaa kuin etukajuttimet, määritä niiden viive siten, että kaikkien kaiuttimien ääni tulee kuuntelupaikkaan samaan aikaan.
- [Kaiuttimien äänenvoimakkuus] Kaiuttimien ja subwooferin äänenvoimakkuuden määrittäminen mahdollisimman tasapainoisen äänen saamiseksi
- [Kaiuttimen koko]
	- Kaiuttimien ja subwooferin koon märittäminen.
	- Valitsee kooksi [Suuri] niille kaiuttimille, joiden alimman signaalin taajuus on alle  $120$  Hz.
	- Valitsee [Ei kaiutin], jos kaiutinta ei ole liitetty.
	- los etukaiutinten asetus on [Pieni]. subwooferin asetus on [Päällä], eikä sitä voi muuttaa.
	- los subwooferin asetus on [Pois], etukaiutinten asetus on [Suuri], eikä sitä voi muuttaa.

## Vihie

- Äänenvoimakkuuden säätämisen aikana kajuttimesta kuuluu testiääni.
- · lätä 1 ms / 30 cm kajuttimen ja kuuntelupaikan välille.

## Omat asetukset

#### 1 Paina A

- 2 Valitse [Asetukset] ja paina sitten OK.
- 3 Valitse [Omat asetukset] ja paina sitten ▶.

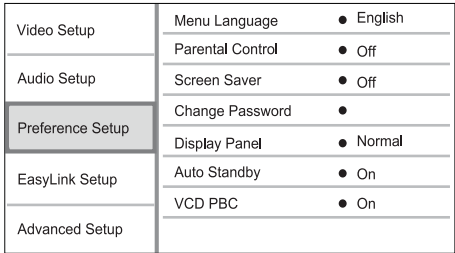

◢ Valitse jokin vaihtoehto ja paina OK-painiketta.

- 5 Valitse asetus ja paina OK-painiketta.
	- Palaa edelliseen valikkoon **5 BACK**painikkeella.
	- Poistu valikosta painamalla **A**-painiketta.

## [Valikkokieli]

Näyttövalikon kielen valitseminen.

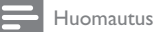

Jos liität laitteen HDMI CEC -yhteensopivaan televisioon HDMI-kaapelilla, laitteen valikkokieleksi vaihtuu automaattisesti televisiossa valittu kieliasetus (jos tämä laite tukee TV:ssä asetettua kieltä).

## [Lapsilukko]

Voit rajoittaa lapsille sopimattomien levyjen käyttöä. lkäluokituksen on oltava tallennettuna levyille. Voit käyttää lapsilukkoa antamalla viimeksi määritetyn salasanan tai koodin 0000.

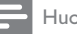

#### Huomautus

- Jos levyn ikäluokitus ylittää [Lapsilukko]-asetukselle määritetyn arvon, levyn toistaminen edellyttää salasanaa.
- Luokitukset ovat maakohtaisia. Voit sallia levyjen toiston valitsemalla arvon 8 DVD-videolle ja BD-Videolle.
- Joihinkin levyihin on painettu ikäluokitus, mutta sitä ei ole tallennettu itse levylle. Tämä toiminto ei koske sellaisia levyjä.

## [Näytönsäästäjä]

Näytönsäästäjätilan poistaminen käytöstä ja ottaminen käyttöön. Näytönsäästäjä suojaa TVruutua vioilta, joita pitkään näkyvä staattinen kuva saattaa aiheuttaa.

- [Päällä] määrittää näytönsäästäjän käynnistymään, kun laitetta ei ole käytetty 10 minuuttiin (esimerkiksi tauko- tai pysähdystilassa)
- $[Pois]$  poistaa näytönsäästäjän käytöstä.

## [Vaihda salasana]

Salasanan määrittäminen tai vaihtaminen.

1) Anna salasana tai viimeksi määritetty salasana numeropainikkeilla. Jos unohdat salasanan, anna koodi 0000 ja paina OK-painiketta.

- 2) Anna uusi salasana.
- 3) Anna sama salasana uudelleen.

4) Siirry valikon kohtaan [Vahvista] ja paina OKpainiketta.

## [Näyttöpaneeli]

Etupaneelin näytön kirkkauden valitseminen.

- **[Normaali]** normaali kirkkaus.
- [Himmeä] näytön himmentäminen.

## **[Valmiustila]**

Automaattisen valmiustilaan siirtymisen poistaminen käytöstä tai ottaminen käyttöön. Tämä on virransäästöominaisuus.

- [Päällä] soitin siirtyy valmiustilaan, kun sitä ei ole käytetty 30 minuuttiin (esimerkiksi kun toisto on keskeytetty tai pysäytetty).
- [Pois] automaattisen valmiustilan poistaminen käytöstä.

## [VCD PBC]

PBC-toistonohjaustoiminnon sisältävien VCD-/ SVCD-levvien sisältövalikon ottaminen käyttöön ja poistaminen käytöstä.

- [Päällä] hakemistovalikko avautuu, kun levy ladataan toistettavaksi.
- [Pois] valikon ohittaminen ja toiston aloittaminen ensimmäisestä kappaleesta

## EasyLink-määritys

- 1 Paina  $\triangle$ .
- 2 Valitse [Asetukset] ja paina sitten OK.
- 3 Valitse [Easy Link-asennus] ja paina sitten  $\blacktriangleright$ .

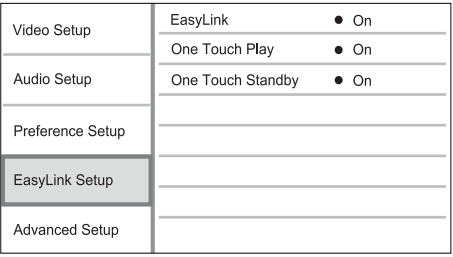

- 4 Valitse jokin vaihtoehto ja paina OK-painiketta.
- 5 Valitse asetus ia paina OK-painiketta.
	- **Palaa edelliseen valikkoon 5 BACK**painikkeella.
	- Poistu valikosta painamalla **4**-painiketta.

## [EasyLink]

Laite tukee Philips EasyLink -toimintoa, joka käyttää HDMI CEC (Consumer Electronics Control) -protokollaa. Voit ohjata yhdellä kaukosäätimellä kaikkia HDMI-liitäntöien kautta liitettyiä EasyLinkyhteensopivia laitteita.

- [Päällä] ottaa käyttöön EasyLinkominaisuudet.
- [Pois] poistaa käytöstä EasyLink-ominaisuudet.

## [1 kosk. toisto]

Kun kytket laitteeseen virran painamalla STANDBY ®-painiketta, TV (jos se tukee toistoa yhdellä painikkeella) käynnistyy automaattisesti ja siirtyy videotulokanavalle. Levyn toisto alkaa, jos laitteessa on levy.

- [Päällä] ottaa käyttöön yhden kosketuksen toiston.
- [Pois] poistaa käytöstä yhden kosketuksen toiston

## [1 kosk. valmius]

Kun painat STANDBY ®-painiketta pitkään, kaikki liitetyt HDMI CEC -laitteet (jos ne tukevat toimintoa) siirtyvät valmiustilaan samanaikaisesti.

- [Päällä] ottaa käyttöön yhden kosketuksen valmiustilan.
- [Pois] poistaa käytöstä yhden kosketuksen yalminetilan

Huomautus

- HDMI CEC -toiminnot on otettava käyttöön TV:ssä/ laitteissa, ennen kuin EasyLink-ohjausta voi käyttää. Lisätietoja on television ja laitteiden käyttöoppaissa.
- Philips ei takaa täydellistä yhteensopivuutta kaikkien HDMI CEC -yhteensopivien laitteiden kanssa.

## Lisäasetukset

- 1 Paina  $\bigwedge$
- 2 Valitse [Asetukset] ja paina sitten OK.
- 3 Valitse [Lisäasetukset] ja paina sitten  $\blacktriangleright$ .

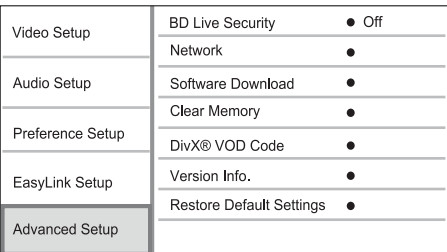

4 Valitse jokin vaihtoehto ja paina  $OK$ -painiketta.

- 5 Valitse asetus ja paina OK-painiketta.
	- Palaa edelliseen valikkoon **5 BACK**painikkeella.
	- Poistu valikosta painamalla **fa**-painiketta.

## [BD-Live-suojaus]

Voit rajoittaa joillakin Blu-ray-levyillä käytettävissä olevien BD-Live-lisämateriaalien internet-käyttöä.

- [Päällä] Internet-käyttö on estetty kaiken BD-Live-sisällön vhtevdessä.
- [Pois]- Internet-käyttö on sallittu kaiken BD-Live-sisällön yhteydessä.

## [Verkko]

Määritä internet-yhteys, jotta voit ladata ohjelmistopäivityksiä ja käyttää BD-Livelisämateriaalia. Verkkoasennus on ohjattu.

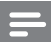

### Huomautus

Lisätietoja verkon määrittämisestä on kohdassa Aloitus > Verkon määrittäminen.

## [Ohjelmistolataus]

Päivitä laitteen ohjelmisto (jos uudempi versio on saatavissa Philipsin sivustossa) laitteen toiminnan parantamiseksi.

- **[USB]** ohjelmiston lataaminen laitteeseen liitetystä USB-laitteesta
- [Verkko] ohjelmiston lataaminen verkosta.

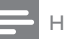

#### Huomautus

• Lisätietoja ohjelmiston päivittämisestä on kohdassa Lisätietoja > Ohjelmiston päivittäminen.

## [Tyhjennä muisti]

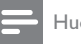

- Huomautus
- Kun tyhjennät paikallisen tallennuskansion, edelliset BD-Live-lisämateriaalin lataukset eivät ole enää käytettävissä.

Jos laitteen muistitila ei riitä BD-levyn BD-Livelisämateriaalin lataamiseen, poista kaikki paikallisen levyn tiedot alustamalla levy.

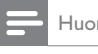

#### Huomautus

- Voit määrittää USB-laitteen ulkoiseksi ladattuien tiedostojen tallennuslevyksi.
- Paikallinen tallennuspaikka on kansio (BUDA), joka sijaitsee liitetyssä USB-laitteessa.

## [DivX® VOD Code]

DivX®-rekisteröintikoodin näyttäminen.

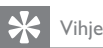

· Käytä laitteen DivX-rekisteröintikoodia, kun vuokraat tai ostat videon osoitteesta www.divx.com/vod. DivX® VOD (Video On Demand) -palvelusta vuokrattuja tai ostettuja DivX-videoita voi toistaa ainoastaan sillä laitteella, johon koodi on rekisteröity.

## **[Versiotiedot]**

Laitteen ohjelmistoversion ja MAC-osoitteen näyttäminen.

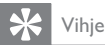

Näiden tietojen avulla voit selvittää, onko Philipsin sivustosta ladattavissa uusi ohjelmistoversio, jonka voit asentaa.

## [Palauta oletusasetukset]

Kaikkien muiden paitsi [Lapsilukko] -asetuksen palauttaminen tehdasasetuksiin.

# Lisätietoja

## Ohjelmiston päivittäminen

los haluat parantaa laitteen toimintaa ohjelmistopäivityksen avulla, vertaa laitteen ohjelmistoversiota Philipsin sivustosta mahdollisesti saatavissa olevaan uusimpaan versioon.

- 1 Paina  $\triangle$ .
- 2 Valitse [Asetukset] ja paina sitten OK.
- $3$  Valitse [Lisäasetukset] > [Versiotiedot] ja paina OK-painiketta.

## Ohjelmistopäivitys verkon kautta

- 1 Määritä verkkoyhteys (katso kohtaa Aloitus  $>$ Verkon määrittäminen).
- 2 Valitse aloitusvalikosta [Asetukset]  $>$  $[Lisäasetukset] > [Ohjelmistolataus] >$ [Verkko].
	- $\rightarrow$  Saat kehotteen aloittaa päivityksen, jos päivitystiedostoja havaitaan.
- 3 Vahvista päivitys noudattamalla TV:n ohjeita.
	- $\rightarrow$  Kun ohjelmistopäivitys on valmis, laite siirtyy automaattisesti valmiustilaan.
- 4 lrrota virtajohto muutamaksi sekunniksi ja käynnistä laite uudelleen liittämällä virtajohto takaisin

## Ohjelmistopäivitys USB-yhteyden kautta

- 1 Tarkista laitteen uusin ohielmistoversio osoitteesta www.philips.com/support.
- 2 Lataa ohjelmisto USB-laitteeseen:
	- a Pura ladattu tiedosto ja varmista, että puretun kansion nimi on UPG.
	- (2) Siirrä UPG-kansio ylätason hakemistoon.
- 3 Aseta USB Flash -asema tämän tuotteen (USB) -liitäntään.
- 4 Valitse aloitusvalikosta [Asetukset] >  $[Lisäasetukset] > [Ohjelmistolataus] > [USB].$
- 5 Vahvista päivitys noudattamalla TV:n ohieita.
	- $\rightarrow$  Kun ohjelmistopäivitys on valmis, laite siirtyy automaattisesti valmiustilaan.
- 6 lrrota virtajohto muutamaksi sekunniksi ja käynnistä laite uudelleen liittämällä virtajohto takaisin

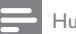

#### Huomautus

Älä katkaise laitteesta virtaa tai irrota USB-laitetta ohjelmistopäivityksen aikana, ettei laite vahingoitu.

## Hoitaminen

## Varoitus

Älä käytä liuottimia, kuten bentseeniä, ohentimia, kaupoissa myytäviä puhdistusaineita tai vinyylilevyille tarkoitettuja antistaattisia suihkeita.

## Levyjen puhdistaminen

Puhdista levy pyyhkimällä sitä mikrokuituliinalla levyn keskustasta suoraan reunaa kohti.

## Teknisiä tietoja

Huomautus

• Muotoilu ja tiedot voivat muuttua ilman erillistä ilmoitusta.

## Toistettava media

BD-Video, DVD-Video, DVD+R/+RW. DVD-R/-RW, DVD+R/-R DL, CD-R/CD-RW, ääni-CD, video-CD/SVCD, kuva-CD, MP3-CD, WMA-CD, DivX (Ultra)-CD, USB Flash -asema

## Laitteen mukana toimitettavat lisätarvikkeet

- Kaukosäädin ja paristot
- Ääni-/videokaapelit
- Virtajohto
- HDMI Cat-2 kaapeli
- Pikaopas
- Käyttöopas
- CD-ROM, jossa on monikielinen käyttöopas (vain Manner-Euroopan versiossa)

## Video

- Signaalijärjestelmä: PAL/NTSC
- Komposiittivideolähtö: 1 Vp-p (75 ohmia)
- Komponenttivideolähtö: 480/576i, 480/576p, 720p. 1080i
	- $\cdot$  Y: 1 Vp-p (75 ohmia)
	- Pb:  $0.7$  V-pp (75 ohmia)
	- Pr: 0,7 V-pp (75 ohmia)
- HDMI-lähtö: 480p, 576p, 720p, 1080i, 1080p, 1080<sub>p24</sub>

## Ääni

- 2-kanavainen analoginen lähtö
	- Ääni, etu V+O: 2 Vrms (>1 kohmia)
- 7.1-kanavainen analoginen lähtö
	- Ääni, etu V+O: 2 Vrms (>1 kohmia)
	- Ääni, Surround V+O: 2 Vrms (>1 kohmia)
	- Ääni, keski V+O : 2 Vrms (> 1 kohmia)
	- Ääni, subwoofer: 1,15 Vrms  $($  > 1 kohmia)
	- Ääni, taka V+O: 2 Vrms (>1 kohmia)
- Digitaalilähtö: 0,5 Vp-p (75 ohmia)
	- Optinen, koaksiaalinen
- HDMI-lähtö
- Näytteenottotaajuus:
	- MP3: 32 kHz, 44.1 kHz, 48 kHz
	- WMA: 44.1 kHz, 48 kHz
- Vakiobittinopeus:
	- MP3: 112-320 kpbs
		- WMA: 48-192 kpbs

#### US<sub>B</sub>

- Yhteensopivuus: Hi-Speed USB (2.0)
- Luokat: UMS (USB Mass Storage Class)

## Päälaite

- Käyttöjännite
	- Eurooppa: 220~240V ~AC, ~50 Hz
	- $\bullet$  Venäjä: 220~230V ~AC, ~50 Hz
	- Tyynenmeren Aasia: 110~240V ~AC,  $50 - 60$  Hz
	- Latinalainen Amerikka: 110~240V ~AC.  $50 - 60$  Hz
	- Kiina:  $110 240V AC$ . ~50 Hz
- Virrankulutus: 22 W
- Virrankulutus valmiustilassa: 0,25 W
- Mitat ( $1 \times k \times s$ ): 435  $\times$  55,7  $\times$  245 (mm)
- Nettopaino: 2,4 kg

## Lasertiedot

- Lasertyyppi:
	- BD-laserdiodi: InGaN/AIGaN
	- DVD-laserdiodi: InGaAIP
	- CD-laserdiodi: A IGaAs
- Aallonpituus:
	- $BD: 405 + 5$  nm/-5 nm
	- DVD: 650 +13 nm/-10 nm
	- $CD: 790 + 15$  nm/-15 nm
- l ähtöteho:
	- BD: enimmäisluokitus: 20 mW
	- DVD: enimmäisluokitus: 7 mW
	- CD: enimmäisluokitus: 7 mW

# 8 Vianmääritys

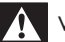

## Vakava varoitus

• Sähköiskun vaara. Älä koskaan avaa tuotteen runkoa.

Älä yritä korjata tuotetta itse, jotta takuu ei mitätöidy. los sinulla on ongelmia laitteen käytön kanssa, tarkista seuraavat seikat, ennen kuin otat yhteyden huoltoon. los ongelma ei ratkea, rekisteröi tuote ja saat tukea osoitteessa www.philips.com/welcome.

Kun otat yhteyttä Philipsiin, sinulta kysytään laitteen malli ja sarjanumero. Malli- ja sarjanumero ovat laitteen takapaneelissa. Kirjoita numerot tähän:

Mallinumero

Sarjanumero

## Päälaite

#### Laite ei reagoi kaukosäätimeen.

- Liitä laite pistorasiaan.
- Osoita kaukosäätimellä etupaneelin infrapunatunnistimeen.
- Aseta paristot kaukosäätimeen oikein.
- Vaihda kaukosäätimeen uudet paristot.

## Kuva

#### Ei kuvaa.

Television käyttöoppaassa on lisätietoja oikean videotulokanavan valitsemisesta. Vaihda TVkanavaa, kunnes näkyviin tulee Philips-näyttö.

## HDMI-liitännän kautta ei näy kuvaa.

- los laite on liitetty muuhun kuin suositeltuun näyttölaitteeseen HDMI-kaapelilla, ääni- tai videosignaali ei välttämättä välity.
- Tarkista, ettei HDMI-kaapeli ole vioittunut. Vaihda tilalle uusi HDMI-kaapeli.
- los ongelma ilmenee, kun muutat [HDMIvideo]-asetusta, paina kaukosäätimen HDMIpainiketta toistuvasti, kunnes kuva tulee näkyviin.

#### Televisiossa ei näy teräväpiirtovideosignaalia.

- Varmista, että levy sisältää teräväpiirtovideota.
- Varmista, että TV tukee teräväpiirtovideota.

## Ääni

#### TV:stä ei kuulu ääntä.

- Varmista, että äänikaapelit on liitetty TV:n äänituloon
- Määritä television äänitulo vastaamaan videotuloa. Lisätietoja on television käyttöoppaassa.

## Äänilaitteen (kotiteatteri/vahvistin/vastaanotin) kajuttimista ei kuulu ääntä.

- Varmista, että äänikaapelit on liitetty äänilaitteen äänituloon.
- Valitse äänilaitteessa oikea äänilähde.

### Äänentoistojäriestelmän kajuttimista ei kuulu 7.1kanavaista ääntä.

- Varmista, että levy sisältää 7,1-kanavaista ääntä.
- Varmista, että äänilaite tukee 71-kanavaista ääntä
- Varmista, että levy ja liitetty äänilaite (vahvistin/vastaanotin) tukee äänimuotoa.

## HDMI-liitännän kautta ei kuulu ääntä.

HDMI-liitännän kautta ei ehkä kuulu ääntä, jos liitetty laite ei ole HDCP-yhteensopiva tai vain DVI-yhteensopiva.

## Ei toissijaista äänilähtöä PIP-ominaisuudelle.

Kun [Bittivirta] on valittu [HDMI-ääni]- tai [Digitaalinen ääni] -valikosta, interaktiiviset äänet, kuten PIP-ominaisuuden toissijainen ääni, mykistetään. Poista [Bittivirta]-kohdan valinta.

## Toistaminen

## Levyä ei voi toistaa.

- Varmista, että levy on asetettu paikalleen oikein.
- Varmista, että tuote tukee levyä. Katso kohtaa Tekniset tiedot.
- Varmista, että tuote tukee DVD- tai BD-levyn aluekoodia.
- DVD±RW- tai DVD±R-levyt: varmista, että levy on viimeistelty.
- Puhdista levy.

## Datatiedostoja (JPEG, MP3, WMA) ei voi toistaa tai lukea.

- Varmista, että datatiedostot on tallennettu UDF-, ISO9660- tai | OLIET-muodossa.
- Varmista, ettei valitussa ryhmässä (kansiossa) ole yli 9 999 tiedostoa, jos kyseessä on DVD, tai yli 999 tiedostoa, jos kyseessä on CD.
- Varmista, että IPEG-tiedostotunniste on .ipg. .JPG, .jpeg tai .JPEG.
- Varmista, että MP3/WMA-tiedostojen tunniste on .mp3 tai .MP3 ja .wma tai .WMA, jos käytössä on Windows Media™ Audio.

## DivX-videotiedostoien toisto ei onnistu.

- Varmista, että DivX-videotiedosto on kokonainen.
- Varmista, että tiedoston tunniste on oikea.

## LISB Flash -aseman sisältöä ei voi lukea

- USB Flash -asema ei ole vhteensopiva tuotteen kanssa.
- Asema on alustettu eri tiedostojärjestelmällä (esimerkiksi NTFS), eikä laite tue sitä.
- Tuetun muistin enimmäiskoko on 160 Gt.

## TV-ruudussa näkyy teksti No entry.

Toimintoa ei voi käyttää.

### EasyLink-ominaisuus ei toimi.

Varmista, että laite on liitetty Philipsin EasyLink-televisioon, ja valikon [EasyLink]asetus on [On].

#### BD-Live-toiminnon käyttäminen ei onnistu.

- Tarkista verkkoyhteys tai varmista, että verkko on määritetty.
- Pyyhi tallenne.
- Varmista, että BD-levy tukee BD Live -toimintoa.

#### Glossary 9

# А

## Aluekoodi

Järjestelmä, joka mahdollistaa levyjen toistamisen vain niille määritetyn alueen sisällä. Laitteen avulla voidaan toistaa vain levyjä, joiden aluekoodi on soittimen kanssa yhteensopiva. Soittimen aluekoodi on merkitty tuotteeseen. lotkin levyt ovat yhteensopivia usealla alueella tai kaikilla alueilla, jolloin levyjen alueeksi on merkitty ALL.

## **AVCHD**

AVCHD is a new format (standard) for high definition video cameras that can be used to record and play high-resolution HD images.

## B

## Blu-ray-levy (BD-levy)

Blu-ray-levy on uuden sukupolven optinen videolevy, jonka tallennuskapasiteetti on viisi kertaa suurempi kuin tavallisen DVD-levyn. Suuren kapasiteetin mahdollistamia ominaisuuksia ovat mm. teräväpiirtovideot, monikanavainen surround-ääni sekä interaktiiviset valikot.

## **BONUSVIEW**

Tämä on BD-Video-toiminto (Final Standard Profile tai Profile 1.1), joka tukee levyn salattua vuorovaikutteista sisältöä, kuten Picture-In-Picture, Ensi- ja toissijaista videokuvaa voi siis toistaa samanaikaisesti.

## Digitaalinen ääni (Digital Audio)

Digitaalinen ääni on äänisignaali, joka on muutettu luvuiksi. Digitaalista ääntä voi siirtää useiden kanavien kautta. Analogista ääntä voi siirtää vain kahden kanavan kautta.

## DivX Video-On-Demand

Tämä DivX Certified® -laite on rekisteröitävä. jotta sillä voi toistaa DivX VOD (Video-on-Demand) -sisältöä. Voit luoda rekisteröintikoodin laitteen asetusvalikon DivX VOD -osassa. Suorita rekisteröinti loppuun ja lue lisää DivX-videosta käyttämällä tätä koodia osoitteessa vod.divx.com.

## Dolby Digital

Dolby Laboratories -yhtiön kehittämä Surroundäänijärjestelmä, jossa ääni muodostetaan korkeintaan kuuden digitaalisen äänikanavan avulla (etuvasen ja -oikea, vasen surround ja oikea surround, keskikaiutin ja subwoofer.)

## **DTS**

Digital Theatre Systems. Surround-äänijärjestelmä, joka tarjoaa 5.1-kanavaisia erillisiä digitaaliäänellä varustettuja viihde-elektroniikkatuotteita ja ohjelmistoja. Tämä ei ole Dolby Digitalin kehittämä.

## н

## HDCP

High-bandwidth Digital Content Protection Tekninen toiminto, jonka ansiosta digitaalista sisältöä voidaan siirtää turvallisesti eri laitteiden välillä (laiton kopiointi ei onnistu).

## **HDMI**

HDMI (High-Definition Multimedia Interface) on nopea digitaalinen liitäntä, joka lähettää pakkaamatonta HD-videokuvaa ja digitaalista, monikanavaista ääntä. Se tuottaa erittäin laadukasta kuvaa ja ääntä täysin ilman kohinaa. HDMI on täysin DVI-yhteensopiva.

HDMI-standardi edellyttää, että jos HDMI- tai DVItuotteet liitetään ilman HDCP (High-bandwidth Digital Content Protection) -suojausta, kuvaa tai ääntä ei tule.

# **IPFG**

Erittäin yleinen digitaalinen kuvamuoto. Kuvatietojen pakkausmenetelmä, jonka on kehittänyt Joint Photographic Expert Group. JPEG-kuvien kuvanlaatu on hyvä, vaikka kuvat on pakattu tehokkaasti. Tiedostot tunnistaa tiedostotunnisteesta .jpg tai .jpeg.

# K

## Kuvasuhde

Kuvasuhteella viitataan television kuvan pituuteen suhteessa korkeuteen. Tavallisen television kuvasuhde on 4:3, kun taas teräväpiirto- tai laajakuvatelevision kuvasuhde on 16:9. Letter box -ominaisuudella tarkoitetaan kuvaa, jossa kuvan perspektiivi on laajempi tavallisessa 4:3-näytössä.

## LAN (lähiverkko, lyhenne sanoista Local Area Network)

Joukko toisiinsa liitettyjä laitteita yrityksessä, koulussa tai kotona. Osoittaa tietyn verkon rajat.

## M

## $MP3$

Äänen pakkaamiseen tarkoitettu tiedostomuoto. MP3 on lyhenne sanoista Experts Group 1 (tai MPEG-1) Audio Layer 3. MP3-muotoa käytettäessä CD-R- tai CD-RW-levylle voidaan lisätä 10 kertaa enemmän tietoa kuin tavallisesti.

## P

## Paikallinen tallennus

Tätä tallennustilaa käytetään kohteena tallennettaessa BD Live -yhteensopivaa BD-Videolisämateriaalia.

## **PRC**

Toisto-ohjain. Järjestelmä, jossa käytetään VCD- tai SVCD-levylle (Video CD/Super VCD) tallennettuja näyttövalikkoja. Voit käyttää interaktiivista toistoa ja hakua.

## **PCM**

(Pulse Code Modulation, pulssikoodimodulaatio) Eräs digitaalisen äänen koodausjärjestelmä.

## **WMA**

Windows Media™ Audio, WMA on Microsoft Corporationin kehittämä äänen pakkaustekniikka. WMA-muotoinen tieto voidaan koodata Windows Media Player 9:llä tai Windows Media Player for Windows XP sovelluksella. WMA-tiedostojen tunniste on WMA.

# **Open Source Software**

This product contains the following open source software packages, which are subject to their respective licenses.

#### $\mathbf{1}$ . Zlib general purpose compression library

See http://www.zlib.net/, and in particular http://www.zlib.net/zlib license.html.

/\* zlib.h -- interface of the 'zlib' general purpose compression library version 1.2.3, July 18th, 2005

Copyright (C) 1995-2005 Jean-loup Gailly and Mark Adler

This software is provided 'as-is', without any express or implied warranty. In no event will the authors be held liable for any damages arising from the use of this software.

Permission is granted to anyone to use this software for any purpose, including commercial applications, and to alter it and redistribute it freely, subject to the following restrictions:

- 1. The origin of this software must not be misrepresented; you must not claim that you wrote the original software. If you use this software in a product, an acknowledgment in the product documentation would be appreciated but is not required.
- 2. Altered source versions must be plainly marked as such, and must not be misrepresented as being the original software.
- 3. This notice may not be removed or altered from any source distribution.

lean-loup Gailly jloup@gzip.org

Mark Adler madler@alumni.caltech.edu

#### Freetype, a Free, High-Quality, and Portable Font Engine  $2.$

The software is based in part of the work of the FreeType Team.

See http://freetype.sourceforge.net/, and in particular http://freetype.sourceforge.net/FTL.TXT.

Portions of the relevant license conditions are copied below.

The FreeType Project LICENSE 2006-lan-27

Copyright 1996-2002, 2006 by David Turner, Robert Wilhelm, and Werner Lemberg

## 1. No Warranty

THE FREETYPE PROIECT IS PROVIDED `AS IS' WITHOUT WARRANTY OF ANY KIND. EITHER EXPRESS OR IMPLIED, INCLUDING, BUT NOT LIMITED TO WARRANTIES OF MERCHANTABILITY AND FITNESS FOR A PARTICULAR PURPOSE. IN NO EVENT WILL ANY OF THE AUTHORS OR COPYRIGHT HOLDERS BE LIABLE FOR ANY DAMAGES CAUSED BY THE USE OR THE INABILITY TO USE, OF THE **FREETYPE PROJECT.** 

## 2. Redistribution

This license grants a worldwide, royalty-free, perpetual and irrevocable right and license to use, execute, perform, compile, display, copy, create derivative works of, distribute and sublicense the FreeType Project (in both source and object code forms) and derivative works thereof for any purpose; and to authorize others to exercise some or all of the rights granted herein, subject to the following conditions:

• Redistribution in binary form must provide a disclaimer that states that the software is based in part of the work of the FreeType Team, in the distribution documentation. We also encourage you to put an URL to the FreeType web page in your documentation, though this isn't mandatory.

#### $\mathbf{z}$ IIG: IPEG software decoder

This software is based in part on the work of the Independent IPEG Group. See http://www.ijg.org/, and in particular http://picasa.google.com/about/ijg.txt. Portions of the relevant license conditions are copied below.

The authors make NO WARRANTY or representation, either express or implied, with respect to this software, its quality, accuracy, merchantability, or fitness for a particular purpose. This software is provided "AS IS", and you, its user, assume the entire risk as to its quality and accuracy.

This software is copyright (C) 1991-1998. Thomas G. Lane.

All Rights Reserved except as specified below.

Permission is hereby granted to use, copy modify, and distribute this software (or portions thereof) for any purpose, without fee, subject to these conditions:

- (2) If only executable code is distributed, then the accompanying documentation must state that "this software is based in part on the work of the Independent JPEG Group".
- (3) Permission for use of this software is granted only if the user accepts full responsibility for any undesirable consequences; the authors accept NO LIABILITY for damages of any kind.

#### OpenSSL.  $\overline{4}$

Open SSL is an Open Source toolkit implementing the Secure Sockets Layer (SSL v2/v3) and Transport Layer Security (TLS v1) protocols as well as a full-strength general purpose cryptography library.

See http://www.openssl.org/, and in particular http://www.openssl.org/source/license.html.

The license conditions are copied below.

The OpenSSL toolkit stays under a dual license, i.e. both the conditions of the OpenSSL License and the original SSLeay license apply to the toolkit.

See below for the actual license texts. Actually both licenses are BSD-style

Open Source licenses. In case of any license issues related to OpenSSL, please contact openssl-core@openssl. org.

## OpenSSL License

Copyright (c) 1998-2008 The OpenSSL Project. All rights reserved.

Redistribution and use in source and binary forms, with or without modification, are permitted provided that the following conditions are met:

- 1. Redistributions of source code must retain the above copyright notice, this list of conditions and the following disclaimer.
- 2. Redistributions in binary form must reproduce the above copyright notice, this list of conditions and the following disclaimer in the documentation and/or other materials provided with the distribution.
- 3. All advertising materials mentioning features or use of this software must display the following acknowledgment: "This product includes software developed by the OpenSSL Project for use in the OpenSSL Toolkit. (http://www.openssl.org/)".
- 4. The names "OpenSSLToolkit" and "OpenSSL Project" must not be used to endorse or promote products derived from this software without prior written permission. For written permission, please contact opensslcore@openssl.org.
- 5. Products derived from this software may not be called "OpenSSL" nor may "OpenSSL" appear in their names without prior written permission of the OpenSSL Project.

6. Redistributions of any form whatsoever must retain the following acknowledgment: "This product includes software developed by the OpenSSL Project for use in the OpenSSL Toolkit (http://www.openssl.org/)"

THIS SOFTWARE IS PROVIDED BY THE OpenSSL PROJECT "AS IS" AND ANY EXPRESSED OR IMPI IFD WARRANTIFS. INCLUDING, BUT NOT LIMITED TO THE IMPI IFD WARRANTIFS OF MERCHANTABILITY AND FITNESS FOR A PARTICULAR PURPOSE ARE DISCLAIMED. IN NO EVENT SHALL THE OpenSSL PROJECT OR ITS CONTRIBUTORS BE LIABLE FOR ANY DIRECT, INDIRECT, INCIDENTAL, SPECIAL, EXEMPLARY, OR CONSEQUENTIAL DAMAGES (INCLUDING, BUT NOT LIMITED TO, PROCUREMENT OF SUBSTITUTE GOODS OR SERVICES: LOSS OF USE, DATA, OR PROFITS: OR BUSINESS INTERRUPTION). HOWEVER CAUSED AND ON ANY THEORY OF LIABILITY. WHETHER IN CONTRACT, STRICT LIABILITY, OR TORT (INCLUDING NEGLIGENCE OR OTHERWISE) ARISING IN ANY WAY OUT OF THE USE OF THIS SOFTWARE. EVEN IF ADVISED OF THE POSSIBILITY OF SUCH DAMAGE.

This product includes cryptographic software written by Eric Young (eay@cryptsoft.com). This product includes software written by Tim Hudson (tjh@cryptsoft.com).

## Original SSLeay License

Copyright (C) 1995-1998 Eric Young (eav@cryptsoft.com). All rights reserved.

This package is an SSL implementation written by Eric Young (eav@cryptsoft.com).

The implementation was written so as to conform with Netscapes SSL.

This library is free for commercial and non-commercial use as long as the following conditions are aheared to. The following conditions apply to all code found in this distribution, be it the RC4, RSA, lhash, DES, etc., code; not just the SSL code. The SSL documentation included with this distribution is covered by the same copyright terms except that the holder is Tim Hudson (tjh@cryptsoft.com).

Copyright remains Eric Young's, and as such any Copyright notices in the code are not to be removed.

If this package is used in a product, Eric Young should be given attribution as the author of the parts of the library used.

This can be in the form of a textual message at program startup or in documentation (online or textual) provided with the package.

Redistribution and use in source and binary forms, with or without modification, are permitted provided that the following conditions are met:

- 1. Redistributions of source code must retain the copyright notice, this list of conditions and the following disclaimer.
- 2. Redistributions in binary form must reproduce the above copyright notice, this list of conditions and the following disclaimer in the documentation and/or other materials provided with the distribution.
- 3. All advertising materials mentioning features or use of this software must display the following acknowledgement: "This product includes cryptographic software written by Eric Young (eay@cryptsoft. com)". The word 'cryptographic' can be left out if the rouines from the library being used are not cryptographic related :-).
- 4. If you include any Windows specific code (or a derivative thereof) from the apps directory (application code) you must include a n acknowledgement: "This product includes software written by Tim Hudson (tjh@cryptsoft.com)"

THIS SOFTWARE IS PROVIDED BY FRICYOUNG "AS IS" AND ANY EXPRESS OR IMPLIED WARRANTIES. INCLUDING. BUT NOT LIMITED TO THE IMPLIED WARRANTIES OF MERCHANTABILITY AND FITNESS FOR A PARTICULAR PURPOSE ARE DISCLAIMED. IN NO EVENT SHALL THE AUTHOR OR CONTRIBUTORS BE HABLE FOR ANY DIRECT INDIRECT INCIDENTAL SPECIAL EXEMPLARY OR CONSEOUENTIAL DAMAGES (INCLUDING, BUT NOT LIMITED TO, PROCUREMENT OF SUBSTITUTE GOODS OR SERVICES; LOSS OF USE, DATA, OR PROFITS; OR BUSINESS INTERRUPTION). HOWEVER CAUSED AND ON ANYTHEORY OF LIABILITY WHETHER IN CONTRACT STRICT LIABILITY OR TORT (INCLUDING NEGLIGENCE OR OTHERWISE) ARISING IN ANY WAY OUT OF THE USE OF THIS SOFTWARE, EVEN IF ADVISED OF THE POSSIBILITY OF SUCH DAMAGE.

The licence and distribution terms for any publically available version or derivative of this code cannot be changed, i.e. this code cannot simply be copied and put under another distribution licence lincluding the GNU Public Licence.]

# **NOTICE**

## SOFTWARE END USER LICENSE AGREEMENT

THIS SOFTWARE FND USER LICENSE AGREEMENT ("THIS AGREEMENT") IS A LEGAL AND BINDING AGREEMENT BETWEEN YOU (EITHER AN INDIVIDUAL OR ENTITY) AND PHILIPS CONSUMER LIFESTYLE B.V. A DUTCH LIMITED LIABILITY COMPANY, WITH ITS PRINCIPAL OFFICE AT HIGH TECH CAMPUS 37 5656 AF FINDHOVEN THE NETHERI ANDS AND ITS SUBSIDIARY COMPANIES (INDIVIDUALLY AND COLLECTIVELY "PHILIPS"). THIS AGREEMENT GIVES YOU THE RIGHT TO USE CERTAIN SOFTWARE (THE "SOFTWARE") INCLUDING USER DOCUMENTATION IN ELECTRONIC FORM WHICH MAY HAVE BEEN PROVIDED SEPARATELY OR TOGETHER WITH A PHILIPS PRODUCT (THE "DEVICE") OR A PC. BY DOWNI OADING, INSTALLING OR OTHERWISE USING THE SOFTWARE. YOU ACCEPT AND AGREE TO BE BOUND BY ALL OF THE TERMS AND CONDITIONS OF THIS AGREEMENT. IF YOU DO NOT AGREE TO THESE TERMS AND CONDITIONS, DO NOT DOWNLOAD, INSTALL OR OTHERWISE USE THE SOFTWARE. IF YOU ACOUIRED THE SOFTWARE IN TANGIBLE MEDIA E.G. CD WITHOUT THE OPPORTUNITY TO REVIEW THIS LICENSE AND DO NOT ACCEPT THESE TERMS. YOU MAY RECEIVE A FULL REFUND OF THE AMOUNT. IF ANY, THAT YOU PAID FOR THE SOFTWARE IF YOU RETURN THE SOFTWARE UNUSED WITH PROOF OF PAYMENT WITHIN 30 DAYS FROM THE DATE OF PURCHASE.

- 1. Grant of License. This Agreement grants you a non-exclusive, nontransferable, non-sub licensable license to install and use, on the Device or a PC, as applicable, one (1) copy of the specified version of the Software in object code format as set out in the user documentation solely for your personal use. The Software is "in use" when it is loaded into the temporary or permanent memory (i.e. RAM, hard disk, etc.) of the PC or the Device.
- 2. Ownership. The Software is licensed and not sold to you. This Agreement grants you only the right to use the Software, but you do not acquire any rights, express or implied, in the Software other than those specified in this Agreement. Philips and its licensors retain all right, title, and interest in and to the Software, including all patents, copyrights, trade secrets, and other intellectual property rights incorporated therein. The Software is protected by copyright laws, international treaty provisions, and other intellectual property laws. Therefore, other than as expressly set forth herein, you may not copy the Software without prior written authorization of Philips, except that you may make one (1) copy of the Software for your back-up purposes only. You may not copy any printed materials accompanying the Software, nor print more than one (1) copy of any user documentation provided in electronic form, except that you may make one (1) copy of such printed materials for your back-up purposes only.
- 3. License Restrictions. Except as provided otherwise herein, you shall not rent, lease, sublicense, sell, assign. loan, or otherwise transfer the Software. You shall not, and you shall not permit any third party, to reverse engineer, decompile, or disassemble the Software, except to the extent that applicable law expressly prohibits the foregoing restriction. You may not remove or destroy any product identification, copyright notices, or other proprietary markings or restrictions from the Software. All titles, trademarks, and copyright and restricted rights notices shall be reproduced on your back up copy of the Software. You may not modify or adapt the Software, merge the Software into another program or create derivative works based upon the Software.
- $\overline{4}$ Termination of certain functionality. The Software may contain components of certain licensed software including software licensed from Microsoft Corporation ("Microsoft") which implements Microsoft's digital rights management technology for Windows Media. Content providers are using the digital rights management technology for Windows Media ("WM-DRM") to protect the integrity of their content ("Secure Content") so that their intellectual property, including copyright, in such content is not misappropriated. Your Device may also use WM-DRM software to transfer or play Secure Content ("WM-DRM Software"). If the security of such WM-DRM Software is compromised. Microsoft may revoke (either on its own or upon the request of the owners of Secure Content ("Secure Content Owners")) the WM-DRM Software's right to acquire new licenses to copy, store, transfer, display and/or play Secure Content. Revocation does not alter the WM-DRM Software's ability to play unprotected content. A list of revoked WM-DRM Software is sent to your PC and/or your Device whenever you download a license for

Secure Content. Microsoft may, in conjunction with such license, also download revocation lists onto your Device on behalf of Secure Content Owners, which may disable your Device's ability to copy, store, display, transfer, and/or play Secure Content. Secure Content Owners may also require you to upgrade some of the WM-DRM components distributed with this Software ("WM-DRM Upgrades") before accessing their content. When you attempt to play Secure Content, WM-DRM Software built by Microsoft will notify you that a WM-DRM Upgrade is required and then ask for your consent before the WM-DRM Upgrade is downloaded. WM-DRM Software built by Philips may do the same. If you decline the upgrade, you will not be able to access Secure Content that requires the WM-DRM Upgrade; however, you will still be able to access unprotected content and Secure Content that does not require the upgrade. WM-DRM features that access the Internet, such as acquiring new licenses and/or performing a required WM-DRM Upgrade, can be switched off. When these features are switched off, you will still be able to play Secure Content if you have a valid license for such content already stored on your Device. However, you will not be able to use certain of the WM-DRM Software features that require Internet access such as the ability to download content that requires the WM-DRM Upgrade. All title and intellectual property rights in and to the Secure Content is the property of the respective Secure Content owners and may be protected by applicable copyright or other intellectual property laws and treaties. This Agreement grants you no rights to use such Secure Content. To summarize, if the Software contains Microsoft WM-DRM components - Secure Content you desire to download, copy, store, display, transfer, and/or play is protected by the Microsoft WM-DRM components of the Software. Microsoft, Secure Content Owners, or Secure Content distributors may deny you access, or restrict your access, to Secure Content even after you have paid for, and/or obtained, it. Neither your consent nor the consent or approval of Philips is necessary for any of them to deny, withhold or otherwise restrict your access to Secure Content. Philips does not guaranty that you will be able to download, copy, store, display, transfer, and/or play Secure Content.

- 5. Open Source Software. (a) This software may contain components that are subject to open-source terms, as stated in the documentation accompanying the Device. This Agreement does not apply to this software as such. (b) Your license rights under this Agreement do not include any right or license to use, distribute or create derivative works of the Software in any manner that would subject the Software to Open Source Terms. "Open Source Terms" means the terms of any license that directly or indirectly (1) create, or purport to create, obligations for Philips with respect to the Software and/or derivative works thereof; or (2) grant, or purport to grant, to any third party any rights or immunities under intellectual property or proprietary rights in the Software or derivative works thereof.
- 6. Termination. This Agreement shall be effective upon installation or first use of the Software and shall terminate (i) at the discretion of Philips, due to your failure to comply with any term of this Agreement; or (ii) upon destruction of all copies of the Software and related materials provided to you by Philips hereunder. Philips's rights and your obligations shall survive the termination of this Agreement.
- 7. Upgrades. Philips may, at its sole option, make upgrades to the Software available by general posting on a website or by any other means or methods. Such upgrades may be made available pursuant to the terms of this Agreement or the release of such upgrades to you may be subject to your acceptance of another agreement.
- 8. Support Services. Philips is not obligated to provide technical or other support ("Support Services") for the Software. If Philips does provide you with Support Services, these will be governed by separate terms to be agreed between you and Philips.
- 9. Limited Software Warranty. Philips provides the Software 'as is' and without any warranty except that the Software will perform substantially in accordance with the documentation accompanying the Software for a period of one year after your first download, installation or use of the Software, whichever occurs first. Philips' entire liability and your exclusive remedy for breach of this warranty shall be, at Philips' option, either (i) return of the price paid by you for the Software (if any); or (b) repair or replacement of the Software that does not meet the warranty set forth herein and that is returned to Philips with a copy of your receipt. This limited warranty shall be void if failure of the Software has resulted from any accident, abuse, misuse or wrongful application. Any replacement Software will be warranted for the remainder of the original warranty period or thirty (30) days, whichever is longer. This limited warranty shall not apply to you if the Software was provided to you free of charge on an evaluation only basis.
- 10. NO OTHER WARRANTIES, EXCEPT AS SET FORTH ABOVE, PHILIPS AND ITS LICENSORS DO NOT WARRANT THAT THE SOFTWARE WILL OPERATE FRROR FREE OR UNINTERRUPTED. OR WILL MEET YOUR REOUIREMENTS, YOU ASSUME ALL RESPONSIBILITIES FOR SELECTION OF THE SOFTWARE TO ACHIEVE YOUR INTENDED RESULTS. AND FOR THE INSTALLATION OF USE OF, AND RESULTS OBTAINED FROM THE SOFTWARE, TO THE MAXIMUM EXTENT PERMITTED BY APPLICABLE LAW. PHILIPS AND ITS LICENSORS DISCLAIM ALL WARRANTIES AND CONDITIONS, WHETHER EXPRESS OR IMPLIED. INCLUDING BUT NOT LIMITED TO THE IMPLIED WARRANTIFS OF MERCHANTABILITY, FITNESS FOR A PARTICULAR PURPOSE, AND ACCURACY OR COMPLETENESS OF RESULTS WITH RESPECT TO THE SOFTWARE AND THE ACCOMPANYING MATERIALS, THERE IS NO WARRANTY AGAINST INFRINGEMENT. PHILIPS DOES NOT WARRANT THAT YOU WILL BE ABLE TO DOWNLOAD, COPY, STORE, DISPLAY, TRANSFER, AND/OR PLAY SECURE CONTENT.
- 11. LIMITATION OF LIABILITY. UNDER NO CIRCUMSTANCES WILL PHILIPS OR ITS LICENSORS BE LIABLE FOR ANY CONSEOUENTIAL, SPECIAL, INDIRECT, INCIDENTAL OR PUNITIVE DAMAGES WHATSOFVER, INCLUDING, WITHOUT LIMITATION, DAMAGES FOR LOSS OF PROFITS OR REVENUES, BUSINESS INTERRUPTION, LOSS OF BUSINESS INFORMATION, LOSS OF DATA, LOSS OF USE OR OTHER PECUNIARY LOSS. EVEN IF PHILIPS OR ITS LICENSORS HAVE BEEN ADVISED OF THE POSSIBILITY OF SUCH DAMAGES. IN NO EVENT SHALL PHILIPS' OR ITS LICENSORS' AGGREGATE LIABILITY FOR DAMAGES ARISING OUT OF THIS AGREEMENT EXCEED THE GREATER OF THE PRICE ACTUALLY PAID BY YOU FOR THE SOFTWARE OR FIVE POUNDS STFRI ING (5.00).
- 12. Trademarks. Certain of the product and Philips names used in this Agreement, the Software, and the printed user documentation may constitute trademarks of the Philips, its licensors or other third parties. You are not authorized to use any such trademarks.
- 13. Export Administration. You agree that you will not directly or indirectly, export or re-export the Software to any country for which the United States Export Administration Act, or any similar United States law or regulation requires an export license or other U.S. Government approval, unless the appropriate export license or approval has first been obtained. By downloading or installing the Software you agree to abide by this Export provision.
- 14. Governing law. This Agreement is governed by the laws of your country of residence, without reference to its conflict of laws principles. Any dispute between you and Philips regarding this Agreement shall be subject to the non-exclusive jurisdiction of the courts of your country of residence.
- 15. General. This Agreement contains the entire agreement between you and Philips and supersedes any prior representation, undertaking or other communication or advertising with respect to the Software and user documentation. If any part of this Agreement is held invalid, the remainder of this Agreement will continue in full force and effect. This Agreement shall not prejudice the statutory rights of any party dealing as a consumer

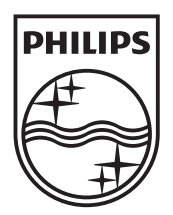

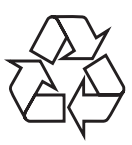

 $\overline{\phantom{0}}$ 

© 2009 Koninklijke Philips Electronics N.V. All rights reserved. BDP7500\_12\_UM\_V3.0\_1008